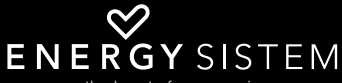

the heart of your music

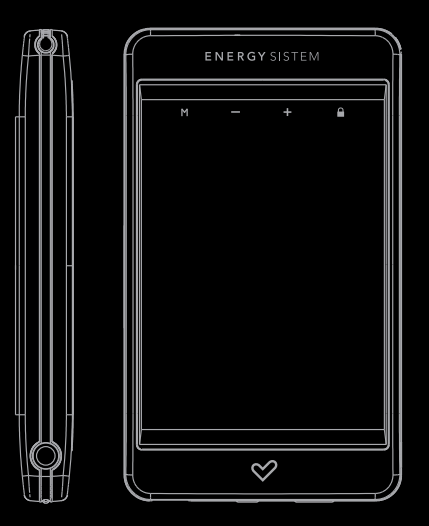

Manual de usuario / User manual Manuel de l'utilisateur / Manual do utilizador

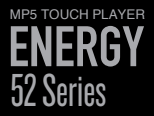

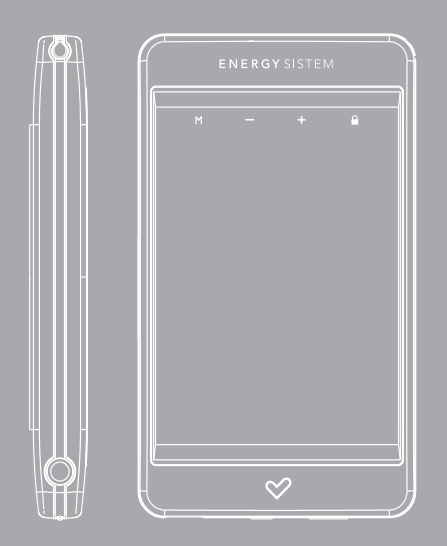

Manual de usuario

### INTRODUCCIÓN

≥ Energy Sistem® te agradece la compra de tu nuevo MP5 Energy™ Touch. Deseamos que lo disfrutes.

Este compacto reproductor multimedia con cuerpo de aluminio, tecnología T-HDP (pantalla táctil LCD TFT 2,8" con 262.000 colores, altavoz integrado y procesador de alta fidelidad) y expansión de memoria con Micro-SDHC, te permite disfrutar de vídeos, música e imágenes en cualquier momento y lugar. Además integra un FM-Transmitter para enviar música a la radio del coche (o mini-cadena) sin cables y salida de televisión.

Te aconsejamos que leas el presente manual de usuario para disfrutar del producto de una manera segura y con las mejores prestaciones.

### CUIDADO Y MANTENIMIENTO

- <sup>≥</sup> No expongas tu MP5 Energy™ a golpes, polvo, luz solar directa, humedad o altas temperaturas.
- ≥ No uses productos de limpieza corrosivos o abrasivos.
- ≥ No utilices instrumentos afilados o acabados en punta sobre la pantalla táctil. Te recomendamos que uses el puntero proporcionado.
- ≥ Mantén el aparato limpio y sin polvo, con un paño suave y seco.
- ≥ Recarga la batería cuando en la pantalla se muestre el ícono de batería baja.
- ≥ No desmontes el aparato. Cualquier reparación debe hacerla exclusivamente personal cualificado de Energy Sistem Soyntec S.A.

# PRINCIPALES CARACTERÍSTICAS

- ≥ T-HDP: Pantalla táctil TFT 2,8" con 262.000 colores, altavoz integrado y procesador de alta fidelidad.
- ≥ FM-Transmitter para enviar música a través de señal FM, sin cables.
- ≥ Salida de televisión.
- ≥ MP5: Reproduce videos AVI(DivX,XviD)/FLV/RM/RMVB sin conversión. Incluye el programa ENERGY MOVIER para descarga de videos de Internet, compatible con Youtube, Google Video, Dailymotion y Sevenload.
- ≥ Reproduce música MP3 / WMA / WAV.
- ≥ Visualización de fotos JPG / BMP.
- ≥ Radio FM integrada con 30 presintonías y posibilidad de grabación directa.
- ≥ Grabadora de voz digital con micrófono integrado.
- ≥ Ranura de expansión para tarjetas Micro-SDHC (hasta 32 GB).
- ≥ Auriculares intrauditivos de alta fidelidad con imanes de neodimio.
- ≥ Batería de litio recargable.
- ≥ Navegación inteligente de canciones por categorías y favoritos.
- ≥ Navegación por carpetas.
- ≥ Artista y letras en pantalla (Id3-Tag y LRC).
- ≥ 8 modos de ecualización incluyendo el nuevo Microsoft™ PlayFX.
- ≥ 5 modos de repetición y 2 modos de reproducción: Normal y Aleatorio.
- ≥ Funciones extra: e-Book TXT, reloj, calendario y cronómetro.

### CONTENIDO DEL PRODUCTO

- ≥ Energy Sistem® MP5 Touch Player Energy™ 52 Series.
- ≥ Lápiz-puntero.
- ≥ Auriculares intrauditivos de alta fidelidad con imanes de neodimio.
- ≥ Cable Tv-Out (3 salidas RCA).
- ≥ CD de drivers y software. Incluye el programa ENERGY MOVIER para descarga de videos de Internet, compatible con Youtube, Google Video, Dailymotion y Sevenload.
- ≥ Manual de usuario.
- ≥ Cable USB 2.0 para cargar la batería y transferir datos.
- ≥ Cinta para colgar.
- ≥ Funda de transporte.

# PRESENTACIÓN GENERAL

- 1. Sujeción de la cinta para colgar.
- 2. Ícono MENU: Volver al menú principal.
- 3. Íconos V+/V-: Volumen+/Volumen-.
- 4. Ícono HOLD: Bloqueo / Desbloqueo de pantalla táctil y botones.
- 5. Lápiz para la pantalla táctil.
- 6. Salida de auriculares. Salida de televisión.
- 7. Botón ON/OFF: Encendido / Apagado / Calibrado de pantalla.
- 8. Interruptor de encendido / apagado.
- 9. Conector USB 2.0 Hi-Speed para cargar la batería / transferencia de datos con PC.
- 10. Ranura de expansión de memoria para tarjetas Micro-SD.

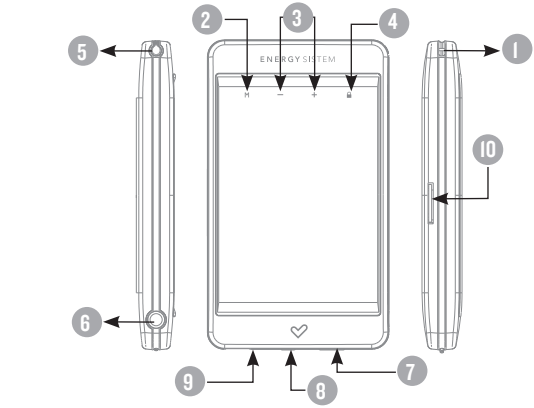

# MENÚ PRINCIPAL

- I. **All MUSIC.**
- 2. <sup>2</sup> video.
- 3. **<sup>5</sup>** RADIO.
- 4. **C. RECORD.**
- 5.  $\mathbb{R}$  PHOTO.
- 6.  $\sqrt{1}$  E-BOOK.
- 7. **and EXTRAS.**
- 8.  $\circledcirc^{\circledcirc}_{\mathbb{Z}}$  SETTINGS.

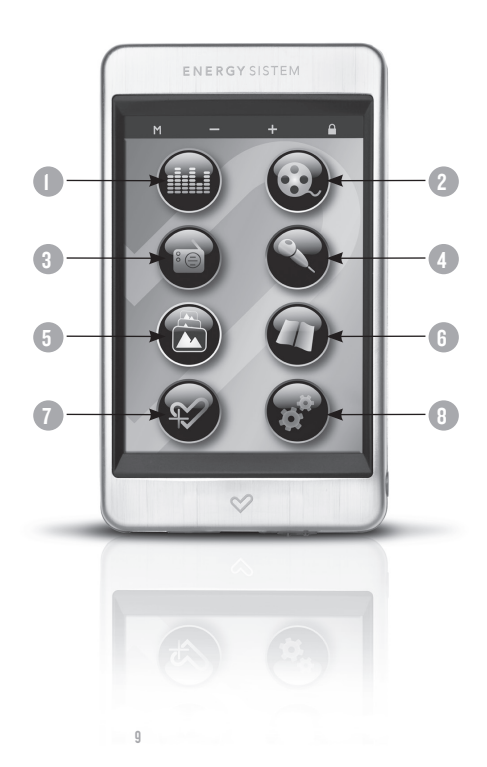

# ALIMENTACIÓN Y CALIBRACIóN

≥ Tu MP5 Energy™ lleva integrada una batería recargable de iones de litio. Inicialmente la batería viene cargada de fábrica, pero es recomendable que realices una carga completa antes del primer uso.

Recarga la batería conectando el reproductor a un ordenador mediante el cable USB 2.0 incluido (aunque cualquier otro cable USB tipo mini-B de 5 pines te servirá).

Opcionalmente, puedes recargar la batería con un adaptador AC/DC con conector USB tipo mini-B de 5 pines. (Nota: el amperaje de salida debe ser 500mA como máximo. Te recomendamos un cargador Energy Sistem de la gama Energy Serie K).

El tiempo de carga oscila entre 3 y 5 horas, dependiendo de si el reproductor está apagado o en funcionamiento. Para mantener la batería en excelentes condiciones, te recomendamos que durante la carga lo mantengas apagado, sin reproducir y no lo dejes cargando más de 8 horas.

Tu MP5 Energy™ optimiza el uso de la batería de dos formas: desactivando la pantalla automáticamente tras unos segundos de inactividad, o apagandose completamente tras unos minutos de inactividad. Los tiempos de ambas funciones son configurables, respectivamente, siguiendo los menús SETTINGS -> Pantalla y SETTINGS -> Tiempo de auto-apagado. Para alargar la vida de la batería, es recomendable no deshabilitar por completo estos sistemas de ahorro de energía.

Calibración de la pantalla táctil: Si los íconos no responden cuando los tocas con el lápiz o con el dedo, dirígete al menú principal y pulsa brevemente el botón ON/ OFF para entrar en el modo de calibración. A continuación toca con el lápiz (no con el dedo) exáctamente sobre los puntos indicados por el sistema en color rojo. Una vez acabe la calibración el reproductor volverá automáticamente al menú principal.

### ENCENDIDO Y APAGADO

≥ Para encender tu MP5 Energy™ Touch, coloca el botón de encendido en la posición ON y pulsa durante 2 segundos el botón ON/OFF.

Nota: En el momento de encenderse, el dispositivo realiza una comprobación de memoria. El tiempo de encendido varía en función de la memoria ocupada en cada momento.

Sostén el botón ON/OFF durante 3 segundos para apagar el dispositivo. En ese momento el aparato guardará tus preferencias de usuario.

Para conocer la cantidad de memoria libre en tu reproductor, selecciona desde el menú principal el icono SETTINGS y elige la opción "Información del sistema".

Bloqueo de dispositivo: Pulsa brevemente el ícono HOLD para activar/desactivar el bloqueo de botones y de la pantalla táctil.

# REPRODUCCIÓN DE MÚSICA MP3/WMA/WAV

≥ Tu MP5 Energy™ te permite disfrutar de audio codificado en los formatos MP3 / WMA / WAV gracias a su procesador de alta fidelidad de sonido. Para entrar al menú de reproducción de MP3/WMA/WAV, selecciona el ícono MUSIC. Echa un vistazo a las distintas opciones para seleccionar de manera cómoda tu música (pincha sobre la canción con el puntero para comenzar la reproducción cuando tengas seleccionada una canción):

"Reprod. música" : Te muestra la pantalla de reproducción de música.

Nota: Para saber más revisa la sección "Pantalla del reproductor de música" al final de este apartado.

"Toda la música": Con esta opción verás todas las canciones en la memoria de tu MP5 Energy™, ordenadas por orden alfabético según el nombre del archivo.

"Artista", "Album" y "Género": Muestran la lista de tu música favorita ordenada por artista/álbum/género respectivamente.

Nota: Para que los ficheros de audio se muestren en dichas listas, su información de artista, álbum y género debe estar grabada en el archivo (esta información se conoce como marcas ID3-Tag). Puedes encontrar utilidades gratuitas para crear o modificar las ID3-Tag como son "MP3 Tag" o "ID3 Renamer".

"Favoritos": Gracias a esta opción podrás escuchar tus canciones preferidas que previamente hayas agregado como favoritas. Para agregar una canción a tu lista de "Favoritos", simplemente pulsa sobre el icono HEART (CORAZON) mientras tengas el fichero seleccionado.

Para quitar canciones de la carpeta de "Favoritos", estando los favoritos en pantalla, pulsa sobre el icono HEART (CORAZON) para que aparezca el menú que te permite eliminar el favorito seleccionado o todos tus favoritos a la vez.

Nota: Al eliminar un elemento de Favoritos, solo eliminas la marca de favorito, pero la canción sigue estando en memoria.

"Grabaciones": Escucha los clips que hayas grabado con el micrófono o desde la radio FM mediante esta opción. Elige el clip que quieras oír y pincha con el lápiz.

"Directorios": Con esta opción puedes explorar los directorios de tu MP5 Energy™ y seleccionar el archivo de música que quieras, tal y como lo harías desde tu ordenador. Usa esta opción para acceder a las canciones de una tarjeta Micro-SDHC.

"Refrescar": Usa esta opción cuando grabes o borres canciones para que se vuelvan a crear las listas de ordenación por artista, álbum y género.

Nota: Al desconectar el reproductor del ordenador con la extracción segura de dispositivos, tu MP5 Energy™ hará un Refrescar automático y seguirá en modo de carga.

"Continuar reproducción": En este opción te aparecerán las 3 últimas canciones o grabaciones escuchadas para que puedas continuar su reproducción desde el punto donde las dejaste.

## PANTALLA DE REPRODUCTOR DE MÚSICa

≥ Para pausar la reproducción pincha sobre el ícono PAUSE. Pinchando brevemente sobre los iconos PREVIOUS/NEXT saltas a la anterior/ siguiente pista. También puedes retroceder / avanzar dentro de la canción manteniendo el lápiz sobre el ícono PREVIOUS/NEXT, respectivamente, o seleccionar el punto exacto de reproducción pinchando con el puntero sobre la barra horizontal de progreso.

Usa los botones VOLUME+/- para subir y bajar el volumen respectivamente o utiliza la barra horizontal de volumen.

≥ Accede al submenú mediante el ícono M (MENU) en la ventana de reproducción de música para que se muestre el submenú con las diferentes opciones disponibles. Con la opción "Pantalla" puedes elegir mostrar la información ID3 (nombre artista, álbum y canción) / Letra de la canción / Espectro musical / Desactivar visualización.

Nota: La letra de una canción es un archivo de texto con el mismo nombre que el archivo de música pero con la extensión LRC. Si algunas de tus canciones no tiene ese fichero LRC, no se mostrará la letra, pero podrás escucharla sin problema.

Para salir de la reproducción en curso, pulsa brevemente sobre el ícono RETURN para volver a la pantalla de selección de canciones. Mediante el ícono RETURN vuelves al menú anterior y por último al menú principal.

### OPCIONES DEL REPRODUCTOR DE MÚSICa

≥ Tienes la opción de seleccionar una ecualización de sonido acorde con tus preferencias. Para ello, desde la pantalla de reproducción de música, selecciona el ícono M (MENU), elige "Selección EQ" y a continuación escoge uno de los 8 modos disponibles: "Normal", "PlayFX", "Rock", "Pop", "Classic", "Bass", "Jazz" o "User EQ".

Nota: En el submenú M, mediante "PlayFx" y "Ajuste EQ" puedes personalizar el ecualizador "PlayFX" y "User EQ" respectivamente.

El orden de reproducción de las canciones depende del modo seleccionado. Por defecto, el modo es "Normal". Puedes seleccionar un modo diferente mediante el ícono M, y en el submenú elige "Modo reproducción" y a continuación escoge el modo "Normal" (orden secuencial) o "Aleatorio".

También puedes configurar los modos de repetición seleccionando "Modo de repetición" en el submenú y seleccionar tu modo preferido:

"Una vez" (reproduce la pista actual y se para), "Repetir uno" (repite la pista actual), "Todo una vez" (todas las pista una vez y para), "Repetir todo" (reproducción continua de todas las pistas) e "Introducción" (primeros 10 segundos y pasa a la siguiente pista).

### fm-transmitter

- ≥ Tu MP5 Energy™ integra un transmisor FM para enviar música a la radio del coche (o mini-cadena) sin cables. Para activar esta función sigue los siguientes pasos:
	- 1. Conecta los auriculares. El cable de los auriculares funciona a modo de antena transmisora, por lo que es conveniente desplegarlo para mejorar la sintonización y colocarlo lo más cerca posible de la antena receptora (antena del coche o mini-cadena, etc).
	- 2. A continuación, selecciona la frecuencia de emisión: desde el menú principal accede a SETTINGS -> FM-TRANSMITTER -> "Activar" y elige la frecuencia que desees pinchando repetidamente sobre los íconos en pantalla. Para confirmar, pulsa sobre el ícono "RETURN".

Nota: Para mejorar la calidad del sonido, selecciona una frecuencia libre en la que no emita ninguna cadena de radio en la zona. Es posible que debas probar algunas frecuencias hasta dar con la que ofrezca el sonido más limpio.

- 3. Entra en el modo MUSIC desde el menú principal y comienza la reproducción de música. Recomendamos ajustar el volumen a un nivel medio (60% aprox) y seleccionar la ecualización NORMAL.
- 4. En el aparato receptor (radio del coche, mini-cadena, etc) sintoniza exáctamente la misma frecuencia que elegiste en el paso 2 y ajusta su nivel de volumen a tu gusto.
- 5. Cuando no lo uses, ahorra batería desactivándolo desde SETTINGS -> FM-TRANSMITTER -> "Desactivar".

# REPRODUCCIÓN DE VÍDEO

≥ Con tu MP5 Energy™ puedes disfrutar tus películas favoritas en cualquier momento y lugar con su gran pantalla de 2,8" y su posibilidad de expansión de memoria.

Puedes reproducir vídeos AVI(Divx/Xvid)/FLV/RM/RMVB directamente sin conversión. En algunos casos especiales (códecs o bitrates poco comunes) para una correcta visualización y asegurar la compatibilidad, puedes reproducir vídeos AVI/WMV/MPG/VOB/ASF/TS que hayas convertido previamente al formato AVI (XVID con audio MP2) con el programa Energy Movier que encontrarás incluido en el CD. Consulta la sección del manual "ENERGY MOVIER :CONVERSIÓN DE VÍDEOS AVI".

Para reproducir vídeos, selecciona el ícono VIDEO en el menú principal. Accederás directamente al explorador de archivos (consulta la sección "EXTRAS: NAVEGACION POR CARPETAS" para conocer más detalles de cómo manejarlo). Elige el vídeo que quieras con el puntero y pincha sobre el archivo para comenzar la reproducción. Para pausar la reproducción pulsa el ícono PLAY, y para subir/bajar el volumen pulsa usa los íconos en pantalla.

Pulsa brevemente los íconos PREVIOUS/NEXT para pasar al anterior/siguiente vídeo. También puedes retroceder/avanzar dentro de la reproducción en curso manteniendo pulsado el ícono PREVIOUS/NEXT.

Pincha sobre el ícono M (MENU) para acceder al submenú de opciones de vídeo:

"Salto a minuto": Con esta opción podrás ir al punto del vídeo que desees. Usa los íconos PREVIOUS/NEXT para elegir la hora/minuto y pincha el ícono HOLD para aceptar.

"Modo": Selecciona esta opción para cambiar el modo de pantalla entre completa y normal. Esta opción solo tendrá efecto sobre los videos que acepten reescalado.

"Activar TV-OUT": Te permitirá disfrutar del vídeo que estés viendo en una pantalla de TV.

Para acceder de nuevo al explorador de archivos, pulsa el ícono RETURN o pulsa brevemente el botón ON/OFF. Para volver al menú principal, pulsa de nuevo el ícono RETURN.

### SALIDA DE TELEVISIÓN

≥ Antes de activar la salida de TV debes conectar el cable proporcionado a tu televisor mediante los conectores RCA de audio (conectores rojo y blanco) y vídeo (conector amarillo), así como conectar el otro extremo del cable a tu reproductor MP5 en el conector de auriculares/TVOUT.

Alternativamente a la activación desde las opciones de video, puedes activar/ desactivar la salida de televisión desde SETTINGS -> Salida de TV.

### ENERGY MOVIER: INSTALACIÓN

≥ Con la sencilla aplicación Energy Movier podrás convertir tus películas AVI/WMV/ MPG/VOB/ASF al formato AVI (XVID con audio MP2) para que ocupen menos espacio y asegurar la compatibilidad con la mayoría de formatos/códecs. Para instalar Energy Movier sigue los siguientes pasos:

1. Inserta el CD de drivers en la unidad lectora de CD tu ordenador.

Nota: en el CD de usuario grabamos la última versión disponible en ese momento, sin embargo, si tienes conexión a Internet, es recomendable que descargues la última versión del software desde nuestra web www. energysistem.com/vídeosweb.

- 2. Una vez aparezca el menú de Energy Sistem en pantalla, selecciona "Install Energy Movier". También puedes ejecutar directamente el programa de instalación "setup. exe" de la carpeta "Energy Movier" si el autorun estuviese deshabilitado.
- 3. En la ventana de instalación, selecciona "OK" y haz clic sobre el ícono para comenzar a instalar. Sigue los pasos de instalación, pulsando "Continue".

Nota: Dependiendo de los códecs de vídeo que tengas instalados en tu ordenador, es posible que el programa te avise al intentar sobrescribir los ficheros. En dicho caso recomendamos mantener los ficheros existentes en tu ordenador seleccionando "si".

4. Una vez haya finalizado la instalación, puedes ejecutar la aplicación desde el menú "Inicio"->"Todos los programas"->"Energy Sistem"->"Energy Movier". Cuando ejecutes Energy Movier por primera vez te aparecerá la pantalla de configuración, donde podrás elegir tu modelo de reproductor Energy, el idioma del software, las propiedades de los videos, etc.

Si deseas cambiar alguno de estos parámetros más adelante, solo tienes que pinchar en "Opciones".

### ENERGY MOVIER: CONVERSIÓN DE VÍDEOS AVI

#### ≥ Para convertir un vídeo AVI/WMV/MPG/VOB/ASF/TS sigue los siguientes pasos:

Nota: Para convertir vídeos en formatos especiales como MPEG4 / DivX / XviD / etc. asegúrate de tener instalados en tu ordenador los archivos "códecs" necesarios. Puedes instalar paquetes de "códecs" como por ejemplo el "'4B-Lite Standard Pack".

- 1. Ejecuta "Energy Movier" desde el menú "Inicio".
- 2. Si es la primera vez que ejecutas el programa, la ventana de opciones aparecerá automáticamente para que selecciones tu modelo de MP5 Energy™. Opcionalmente puedes modificar la calidad y el formato de imagen que quieres para tus vídeos.
- 3. Elige el archivo a convertir mediante el botón "Seleccionar archivo".
- 4. En el apartado "Nombre del vídeo convertido" puedes especificar un nombre para el nuevo archivo. Si no se escribe nada, se usará el nombre del archivo original.

Opcionalmente puedes seleccionar la carpeta donde se guardará el nuevo vídeo. Para ello haz clic sobre el botón "Seleccionar otra carpeta". Nota: Si tienes tu MP5 Energy™ conectado al ordenador, puedes seleccionar una carpeta del mismo para que el nuevo vídeo se grabe directamente en él, pero asegúrate que tiene suficiente memoria libre.

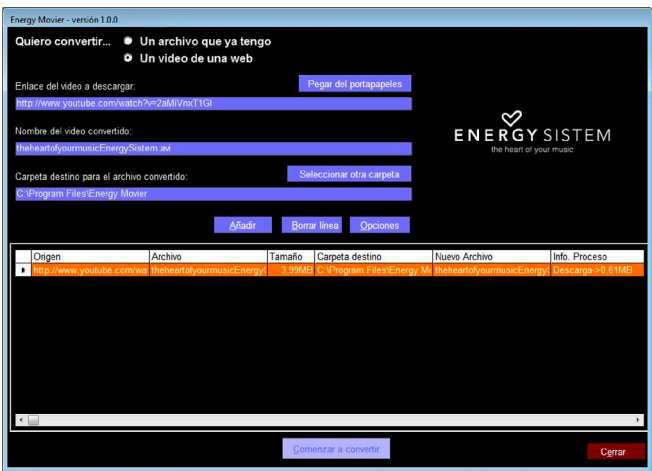

5. Haz clic sobre el botón "Añadir" para que el trabajo de conversión se añada a la lista de conversiones pendientes.

Nota: Puedes añadir varios trabajos de conversión para que automáticamente se conviertan varios vídeos sin que tengas que estar pendiente del ordenador. Si lo deseas, puedes borrar un trabajo seleccionando la línea con el ratón y a continuación pulsando el botón "Borrar línea".

- 6. Repite los pasos 3-6 para cada uno de los vídeos que quieras convertir.
- 7. Una vez tengas en lista todos los vídeos que quieres convertir, presiona "Comenzar a convertir" para que se inicie el proceso.
- 8. En la columna "Info. Proceso" se indica el fichero actualmente en conversión, así como el tamaño que ocupa. Cuando termina el proceso de un trabajo su columna "Info. Proceso" se volverá de color verde. Espera a que todos los trabajos terminen y haz clic sobre el botón "Cerrar" para salir del programa.

Nota: Es recomendable que no uses el ordenador mientras Energy Movier está convirtiendo ya que requiere un uso importante de recursos y podría provocar que la aplicación no respondiera.

9. Conecta tu MP5 Energy™ al ordenador (consulta el apartado "CONEXIÓN AL PC") y copia los nuevos archivos AVI dentro de la carpeta que prefieras, a no ser que hayas seleccionado previamente que los nuevos vídeos se deben grabar directamente en una carpeta del mismo.

# ENERGY MOVIER: DESCARGA DE VÍDEOS DE INTERNET

≥ Además de convertir vídeos que ya tengas en tu ordenador, también puedes descargar y convertir tus vídeos favoritos de las páginas web más populares para poder disfrutarlos en tu MP5 Energy™ en cualquier lugar y momento.

Nota: A fecha de la impresión del presente manual, Energy Movier es compatible con Youtube, Google Vídeo, Dailymotion y Sevenload; consulta la lista de compatibilidad actualizada en www.energysistem.com/videosweb.

Para descargar y convertir los videos, sigue estos sencillos pasos:

- 1. Ejecuta "Energy Movier" desde el menú "Inicio".
- 2. Si es la primera vez que ejecutas el programa, la ventana de opciones aparecerá automáticamente para que selecciones tu modelo de MP5 Energy™. Opcionalmente puedes modificar la calidad y el formato de imagen que quieres para tus vídeos.
- 3. En el apartado "Quiero convertir…" elige la opción "Un video de una web".
- 4. A continuación, debes indicar el enlace (dirección web) del video a descargar. Normalmente, el enlace correcto se muestra en el apartado "Dirección" (o en la barra superior) de tu navegador de Internet cuando estás visualizando el video. Copia el enlace de tu navegador y pégalo en el apartado "Enlace del video a descargar" pulsando el botón "Pegar del portapapeles" de Energy Movier.
- 5. En el apartado "Nombre del video convertido" puedes especificar un nombre para el nuevo archivo. Si no se escribe nada, se usará el nombre del archivo original en Internet.

6. Opcionalmente puedes seleccionar la carpeta donde se guardará el nuevo video. Para ello haz clic sobre el botón "Seleccionar otra carpeta".

Nota: Si tienes tu MP5 Energy™ conectado al ordenador, puedes seleccionar una carpeta del mismo para que el nuevo video se grabe directamente en él, pero asegúrate que tiene suficiente memoria libre.

7. Haz clic sobre el botón "Añadir" para que el trabajo de descarga y conversión se añada a la lista de conversiones pendientes. Si recibes un mensaje de error y tu conexión a Internet funciona correctamente es posible que el enlace sea de una página no soportada, o que su contenido tenga alguna protección de copyright o una restricción de acceso (por ejemplo para que no accedan menores de edad).

Nota: Puedes añadir varios trabajos de descarga y conversión para que automáticamente se descarguen y conviertan varios vídeos sin que tengas que estar pendiente del ordenador. Si lo deseas, puedes borrar un trabajo seleccionando la línea con el ratón y a continuación pulsando el botón "Borrar línea".

- 8. Repite los pasos 4-7 para cada uno de los vídeos que quieras descargar y convertir.
- 9. Una vez tengas en lista todos los vídeos que quieres descargar y convertir, presiona "Comenzar a convertir" para que se inicie el proceso.
- 10.En la columna "Info. Proceso" se indica el fichero actualmente en descarga y conversión, así como el tamaño que ocupa. Cuando termina el proceso de un trabajo su columna "Info. Proceso" se volverá de color verde. Espera a que todos los trabajos terminen y haz clic sobre el botón "Cerrar" para salir del programa.

Nota: Es recomendable que no uses el ordenador mientras Energy Movier está convirtiendo ya que requiere un uso importante de recursos y podría provocar que la aplicación no respondiera.

11. Conecta tu MP5 Energy™ al ordenador (consulta el apartado "CONEXIÓN AL PC") y copia los nuevos archivos AVI dentro de la carpeta que prefieras, a no ser que hayas seleccionado previamente que los nuevos vídeos se deben grabar directamente en una carpeta del mismo.

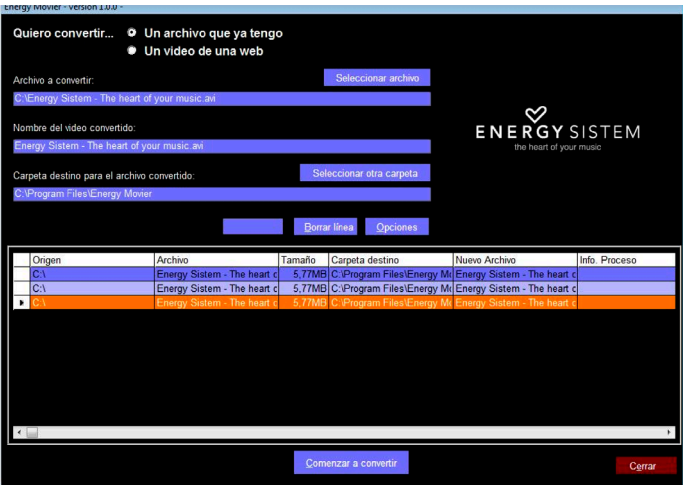

### RADIO FM

≥ Tu MP5 Energy™ dispone de una Radio FM integrada con 30 presintonías y posibilidad de grabación directa. Para escuchar la radio, estando en el menú principal, selecciona el ícono RADIO.

Accede al menú de configuración de la radio pinchando sobre el ícono M (MENU):

#### Búsqueda manual:

- 1. Entra al menú de configuración y selecciona "Búsqueda manual".
- 2. Si pulsas los ícono PREVIOUS/NEXT, retrocederás/avanzarás manualmente dentro de la banda de frecuencia.
- 3. Una vez hayas sintonizado la emisora, para grabarla en una presintonía, pincha el ícono M (MENU), selecciona "Guardar emisora" y elige un número de presintonía pinchando dos veces sobre la misma.

#### Búsqueda automática:

Estando en el menú de configuración, selecciona "Auto búsqueda" para que automáticamente se busquen las emisoras y se graben las presintonías. Para navegar por las presintonías, elige "Presintonías" y pulsa brevemente los íconos PREVIOUS/NEXT para pasar a la anterior/siguiente presintonía.

Nota: En la parte central de la pantalla aparece el número de presintonía actual. Puedes grabar directamente lo que estés escuchando en la radio FM. Para ello, pincha el ícono M (MENU) y selecciona "Grabación FM" para entrar en el modo de grabación. Puedes pausar la grabación pulsando el ícono PAUSE. Para detener totalmente la grabación pulsa el ícono RETURN. Para volver a la radio, pincha el ícono RETURN una vez más.

Nota: Pulsando el ícono M (MENU) en la pantalla de grabación mientras la grabación esté en totalmente detenida (no en pausa)accederás a las opciones de grabación.

Los archivos de sonido que hayas grabado se guardan en la carpeta "RECORD". Son archivos en formato WAV. Para escucharlos estando en el modo MUSIC selecciona "Grabaciones" o selecciona la carpeta "RECORD" mediante la navegación por carpetas y pincha sobre el fichero WAV que desees escuchar.

#### GRABADORA DIGITAL DE VOZ

≥ Tu MP5 Energy™ te permite grabar voz con su micrófono integrado. Para entrar en el modo de grabación, selecciona el ícono RECORD. Pincha sobre el ícono REC para comenzar a grabar. Puedes pausar la grabación pulsando el ícono PAUSE. Para terminar de grabar pulsa el ícono RETURN.

Accede al submenú de opciones de la grabadora mediante el ícono M (MENU).

Los archivos de audio que hayas grabado se guardan en la carpeta "RECORD". Son archivos en formato WAV. Para escucharlos, estando en el modo MUSIC selecciona "Grabaciones" o selecciona la carpeta "RECORD" mediante la navegación por carpetas y pulsa sobre el fichero WAV que desees escuchar.

Para salir del modo RECORD, pincha sobre el ícono RETURN.

# VISUALIZACIÓN DE IMÁGENES

≥ Visualiza y disfruta de tus imágenes y fotos JPG / BMP con la pantalla TFT LCD de alta resolución de tu MP5 Energy™. Para ver tus imágenes, selecciona el ícono PHOTO del menú principal. Accederás directamente al explorador de archivos (consulta la sección "EXTRAS: NAVEGACIÓN POR CARPETAS" para conocer más detalles) y elige la imagen que quieras con el lápiz y pincha dos veces sobre él para comenzar la visualización.

Mientras visualizas una foto, dispones de íconos para rotar la imagen, pasar a la anterior/siguiente imagen, mostrar el menú de funciones adicionales (presentación automática "slideshow" y zoom) y para volver a la pantalla de navegación de archivos.

Para volver al menú principal, pincha sobre el ícono RETURN.

### E-BOOK

≥ Puedes leer libros electrónicos (e-book en formato TXT) en cualquier lugar con la pantalla LCD TFT de alta resolución de tu MP5 Energy™. Para visualizar tus libros, pincha sobre el ícono E-BOOK del menú principal. Accederás directamente al explorador de archivos (consulta la sección "EXTRAS: NAVEGACIÓN POR CARPETAS" para conocer más detalles) y elige el libro que quieras con el puntero y pincha dos veces sobre él para comenzar la visualización.

Mientras visualizas un e-book TXT, dispones de íconos para pasar a la anterior/ siguiente página, avanzar/retroceder línea por línea, mostrar el menú de funciones adicionales (guardar/leer/borrar marcador, cambiar tipo de letra, fondo de pantalla y hojeo automático) y para volver a la pantalla de navegación de archivos. Para volver al menú principal, pincha sobre el ícono RETURN.

# EXTRAS: NAVEGACIÓN POR CARPETAS, CRONÓMETRO Y CALENDARIO

≥ Mediante el ícono EXTRAS del menú principal puedes acceder a las funciones "Navegación", "Cronómetro" y "Calendario".

"Navegación": Esta práctica función te permite seleccionar directamente la carpeta y el archivo de música / vídeo / imagen / e-Book que desees reproducir, y que previamente hayas organizado con tu ordenador.

Puedes moverte por las carpetas y seleccionar el archivo que quieras mediante la pantalla táctil pinchando con el puntero. Puedes volver a la carpeta anterior mediante el ícono RETURN (VOLVER) o pinchando sobre el ícono "..". Los íconos UP (ARRIBA) y DOWN (ABAJO) muestran la anterior / siguiente página de archivos y carpetas, respectivamente.

Pincha con el puntero sobre el archivo seleccionado para comenzar la reproducción. Si quisieras borrar un archivo, selecciónalo, pincha el ícono TRASH BIN (PAPELERA) y selecciona "Borrar archivo". Para cancelar sin borrar selecciona "Salir".

Nota: También puedes navegar por tus carpetas estando en el modo MUSIC / VIDEO / PHOTO / E-BOOK. Pero ten en cuenta que mientras navegas las carpetas desde una sección concreta sólo se muestran los archivos del tipo asociado a esa sección (música con Music, imágenes con Photo, etc…).

"Cronómetro": mediante el ícono PLAY activas el cronómetro y con el ícono STOP se restablece a cero. Con el ícono RETURN vuelves al menú EXTRAS.

"Calendario": mediante el íconos con forma de flecha visualizas el mes anterior / siguiente. Nota: La fecha y la hora se ajustan desde SETTINGS->"Ajustar reloj y fecha".

# CONEXIÓN AL PC Y USO DE TARJETAS MICRO-SDHC

≥ Para disfrutar de las capacidades multimedia de tu MP5 Energy™, debes copiar previamente los archivos desde tu PC a su memoria interna o en una tarjeta de memoria Micro-SDHC.

Nota: Apaga el reproductor cuando insertes/extraigas una tarjeta Micro-SDHC, así evitarás la pérdida accidental de datos.

Conecta tu MP5 Energy™ al ordenador mediante el cable USB 2.0 incluido. Será detectado por tu ordenador automáticamente sin necesidad de instalar ningún driver. Una vez detectado, podrás leer/escribir en su memoria como si se tratara de una unidad de disco más.

IMPORTANTE: Para evitar la pérdida de datos, siempre realiza una extracción segura de dispositivo USB antes de desconectar el cable. En Windows, por ejemplo, el ícono de extracción segura está en la barra de inicio, cerca del reloj.

# REINSTALACIÓN DE FIRMWARE

≥ Tu MP5 Energy™ tiene un sistema operativo instalado, comúnmente denominado firmware, que en algunas ocasiones es necesario reinstalar.

El proceso es sencillo pero se ha de realizar con cuidado, y solamente cuando sea realmente necesario. Si observas que el reproductor se bloquea, se reinicia solo, o tienes problemas para acceder al contenido de la memoria desde tu ordenador, será signo de que el firmware se ha dañado y hay que reinstalarlo.

IMPORTANTE: Antes de empezar haz una copia de seguridad de los archivos que tengas en tu MP5 Energy™ ya que durante la actualización se formateará con el consiguiente borrado de datos. Después desconecta la unidad del ordenador. También es muy importante que te asegures de que tu ordenador está libre de virus y no tenga problemas de bloqueos. Sigue los siguientes pasos para reinstalar el firmware:

- 1. Inserta el CD de drivers incluido en una unidad de CD/DVD de tu ordenador para que automáticamente aparezca el menú del CD. Selecciona "Download Energy 52 Series Firmware" para acceder a la página web (también puedes acceder manualmente desde un navegador a www.energysistem.com).
- 2. Selecciona tu modelo en la sección de productos y descarga la última versión de firmware de la zona de descarga. Nota: Asegúrate de que el firmware que estás descargando es específico para tu modelo, ya que de lo contrario, dañarás el dispositivo. Descomprime el archivo en tu ordenador.
- 3. Abre el archivo "Leeme" y sigue las instrucciones indicadas.
- 4. Desconecta el cable USB, enciende el reproductor y espera a que aparezca el menú principal (puede tardar unos minutos).
- 5. Vuelve a conectarlo al ordenador mediante el cable USB 2.0
- 6. En "Mi PC", haz doble clic sobre la unidad de disco que representa la memoria del reproductor.
- 7. Ya puedes copiar datos de nuevo a tu MP5 Energy™ y volver a disfrutar de él.

# RESOLUCIÓN DE PROBLEMAS

#### 1. ¿Por qué no se pueden reproducir ciertos archivos MP3?

El archivo MP3 tiene que respetar las normas layer 3 de MPEG1, MPEG2 o MPEG 2.5. En caso contrario se ha de recodificar mediante software.

#### 2. ¿Por qué no se pueden reproducir ciertos archivos de vídeo?

Es posible que el formato/códec no sea compatible. Convierte el archivo con el programa Energy Movier para asegurar la compatibilidad y obtener un archivo que ocupará menos espacio en memoria.

#### 3. Mi reproductor no se enciende y mi ordenador no lo detecta, ¿qué puedo hacer?

Es posible que tenga un problema de firmware. Por favor, lee el apartado de este manual "REINSTALACIÓN DE FIRMWARE".

#### 4. ¿Por qué no se reproducen algunos archivos WMA?

Asegúrate que no estás codificando los WMA con DRM.

#### 5. ¿Por qué no puedo ver mis ficheros de vídeo, imagen o texto cuando estoy en el explorador de música?

Mientras navegas las carpetas desde una sección concreta sólo se muestran los archivos del tipo asociado a esa sección (música con Music, imágenes con Photo, etc…). Para ver todos los archivos en memoria a la vez, escoge la opción EXTRAS-> "Navegación" desde menú principal.

#### 6. Al apagar mi MP5 con el interruptor de apagado no guarda el estado del brillo o la canción que reproducía. ¿Qué ocurre?

Para que el estado del reproductor quede bien grabado debe apagarse sosteniendo el botón "ON/OFF", y no poniendo el interruptor de encendido en OFF.

#### 7. ¿Cuál es el formato de vídeo de mi MP5 Energy™ ?

Tu MP5 Energy™ visualiza múltiples formatos de video sin recodificar, y además vídeos AVI comprimidos en XVID (audio en MP2). Convierte tus videos con Energy Movier para asegurar la compatibilidad.

#### 8. ¿Por qué no consigo visualizar mis archivos de imágenes .jpg?

Muchas cámaras fotográficas digitales y programas de edición de imágenes añaden datos ocultos a los ficheros .jpg. Estos datos pueden hacer que tu MP5 no cargue las imágenes. Prueba a eliminarlos grabando la imágen con otro nombre.

#### 9. ¿Por qué no ocurre nada cuando pulso un ícono? Debes recalibrar la pantalla táctil (consulta el apartado ALIMENTACIÓN Y

CALIBRACIÓN).

#### 10. El transmisor FM parece tener un alcance muy corto.

Recuerda utilizar los auriculares a modo de antena para mejorar tanto la transmisión como la recepción FM. Consulta la sección FM-TRANSMITTER del manual de usuario para un uso óptimo de esta funcionalidad.

#### 11. A veces la pantalla se queda en negro y el reproductor no responde.

Asegúrate de no tener activada la salida de televisión del reproductor, ya que desactiva la pantalla. En el manual de usuario se detalla la forma de conectar/ desconectar la salida de televisión. Si en este momento no dispones de una TV, utiliza el interruptor ON/OFF para reiniciar el reproductor.

## CONDICIONES DE LA GARANTÍA

≥ Durante un periodo de 36 meses a partir de la fecha de la primera compra del producto por el consumidor, de conformidad con el RDL 1/2007, Energy Sistem Soyntec S.A. responderá ante cualquier falta de conformidad que exista en el momento de la entrega del Bien, en los términos y bajo las condiciones establecidas en la citada norma. Quedan excluidas del periodo de 36 meses las baterías del producto, cuyo período de garantía será de 12 meses.

En el caso de que el Bien no fuera conforme al contrato, y previa entrega del ticket de compra o factura, se reconoce al comprador el derecho a la reparación del bien, a su sustitución o, subsidiaria a la rebaja del precio o a la resolución del contrato, de conformidad con la citada Norma.

Esta garantía no será aplicable si el defecto ha sido causado por el comprador y/o por cualquier tercero debido a uso indebido, negligencia, uso o empleo del Bien distinto de aquél para el que fue concebido, uso o instalación del producto no conforme con las instrucciones del manual, o por cualquier otra causa no relacionada con defectos de material o fabricación.

Esta garantía es independiente y compatible con la Garantía Legal establecida por el RD 1/2007.

La garantía especial de 36 meses es válida para la Unión Europea. Para otros países consultar la legislación vigente o tu distribuidor local.

## FUNCIONAMIENTO DE LA GARANTÍA

- 1. Entrando en http://support.energysistem.com y tras seleccionar su producto podrá encontrar FAQ's (respuestas a preguntas mas frecuentes), manuales, guías de usuario, drivers y actualizaciones. Puedes consultar la disponibilidad del manual en tu idioma en http://www.energysistem.com/es-es/support/manuals
- 2. Si no obtiene en la sección de soporte la solución, puede hacernos llegar su consulta o solicitud de gestión de garantías a través del email: soporte@energysistem.com
- 3. También ponemos a su disposición el teléfono para la gestión de garantía 902 294 294 (teléfono de soporte técnico valido solo para España). Antes de efectuar la llamada telefónica tenga a mano el Ticket o Factura de compra y el número de serie del producto.
- 4. Opcionalmente se puede dirigir al lugar donde compro el producto, presentando su Factura o Ticket de compra.

Importante: Los datos o información contenidos en los productos no están cubiertos en ningún caso por ninguna garantía, por lo tanto el servicio técnico de Energy Sistem Soyntec S.A. no se verá en la obligación de respaldar dicha información por lo que es recomendable entregar el equipo sin información en la memoria del mismo, o con la información original de fábrica.

Las especificaciones están sujetas a cambios sin previo aviso.

Marcas comerciales Toda compañía, marca y nombres de producto son marcas comerciales o marcas comerciales registradas de sus respectivas compañías.

© 2012 por Energy Sistem®. Todos los derechos reservados.
# $\epsilon$

## DECLARACIÓN DE CONFORMIDAD

Nombre del suministrador: Energy Sistem Soyntec S. A. 25/07/2012

Dirección: Pol. Ind. Finestrat C/. Calpe, 1 - 03509 Finestrat Alicante (España)

Tel: 902 388 388 Fax: 902 119 034 NIF: A53107488

Declaramos bajo nuestra exclusiva responsabilidad la conformidad del producto:

#### Energy Sistem® MP5 Player Energy™ 52 Series

País de fabricación: China

al que se refiere esta declaración, con la(s) norma(s) u otros documento(s) normativo(s) de acuerdo con las disposiciones de la Directiva 2004/108/CE del Parlamento Europeo y del Consejo de 15 de diciembre de 2004.

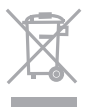

Este símbolo en el producto o en las instrucciones significa que sus aparatos eléctricos y electrónicos deben al final de su vida útil reciclarse por separado de sus residuos domésticos. Existen sistemas de recogida para reciclaje. Para obtener más información, póngase en contacto con la autoridad local o a su distribuidor donde adquirió el producto.

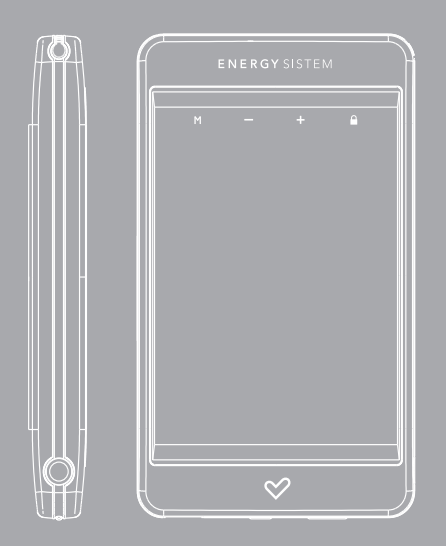

User manual

### INTRODUCTION

≥ Energy Sistem thanks you for buying your new MP5 Energy™ Touch. We wish you enjoy using it.

This compact multimedia player in aluminium body, with T-HDP technology (2,8" display with 262.000 colours, built-in speaker and high fidelity processor) and Micro-SDHC memory expansion slot allows you to enjoy videos, music and pictures anytime anywhere. It also has an integrated FM-Transmitter that can play your music through any car stereo (or mini Hi-Fi Set) wirelessly, and a TVOUT system. We recommend that you fully read this user manual in order to enjoy the product in a safe way and with the best results.

#### CARE AND MAINTENANCE

- ≥ Do not expose your MP5 Energy™ to shakes, dust, direct sun light, moisture or extreme temperatures.
- ≥ Do not use abrasive or corrosive cleansers.
- ≥ Do not use sharp or pointy objects on the touch screen. We recommend you to only use the provided pointer.
- ≥ Keep the device clean and dust free with a soft and dry cloth.
- ≥ Recharge the battery when the low battery icon appears on screen.
- ≥ Do not disassemble the device. Any repairs must be performed by qualified Energy Sistem Soyntec's personnel.

## MAIN FEATURES

- ≥ T-HDP: 2,8" TFT touch display with 262.000 colours, built-in speaker and high fidelity processor.
- ≥ FM-Transmitter: Plays music through any car stereo (or mini Hi-Fi Set) wirelessly.
- ≥ TV OUT function.
- ≥ MP5: Plays AVI videos (Divx/Xvid)/FLV/RM/RMVB without transcoding. Includes ENERGY MOVIER software for transcoding special formats/codecs and Internet videos downloading, compatible with Youtube, Google Video, Dailymotion and Sevenload.
- ≥ Plays MP3 / WMA / WAV music.
- ≥ Displays JPG / BMP pictures.
- ≥ Integrated FM Radio with 30 presets and direct recording.
- ≥ Digital voice recording with built-in microphone.
- ≥ Micro-SDHC expansion slot (up to 32GB).
- ≥ Hi-Fi earphones with neodymium magnets.
- ≥ Li-Ion rechargeable battery.
- ≥ Smart song browsing through categories and favorites.
- ≥ Folder navigation.
- ≥ Artists and lyrics on screen (Id3-Tag and LRC).
- ≥ 8 equalization modes, including the new Microsoft™ PlayFX.
- ≥ 5 repeat modes and 2 playback modes: Normal (sequential) and random.
- ≥ Extra functions: e-Book TXT, clock, calendar and chronometer.

## PRODUCT CONTENT

- ≥ Energy Sistem® MP5 Touch Player Energy™ 52 Series.
- ≥ Stylus pen.
- ≥ High-fidelity in-ear neodymium earphones.
- ≥ TV OUT cable (3 RCA outputs).
- ≥ Software and drivers CD. Includes ENERGY MOVIER software for Internet videos downloading, compatible with Youtube, Google Video, Dailymotion and Sevenload.
- ≥ User manual.
- ≥ USB 2.0 High-Speed cable for battery charging and data transfer.
- ≥ Neckstrap.
- ≥ Carrying case.

## GENERAL OVERVIEW

- 1. Neck strap hole.
- 2. MENU icon: Return to main menu.
- 3. V+/V- icons: Volume + / Volume -.
- 4. HOLD icon: Lock / Unlock touch-screen and buttons.
- 5. Touch-screen stylus.
- 6. Earphone output. TV OUT connector.
- 7. ON/OFF button: Power on / Power Off / Touch-screen calibration.
- 8. Power on/off switch.
- 9. USB 2.0 Hi-Speed connector for battery charging and data transfer with PC.
- 10. Memory extension slot for Micro-SD cards.

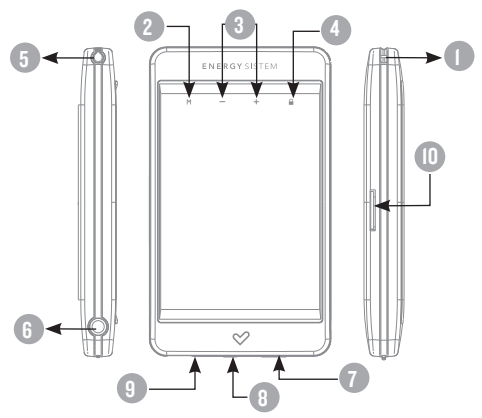

### MAIN MENU

1. **All MUSIC.** 2. <sup>8</sup> vIDEO. 3. **<sup>5</sup>** RADIO. 4. **C. RECORD.** 5.  $\mathbb{R}$  PHOTO. 6.  $\sqrt{1}$  E-BOOK. 7. **and EXTRAS.** 8.  $\circledcirc^{\circledcirc}_{\mathbb{Z}}$  SETTINGS.

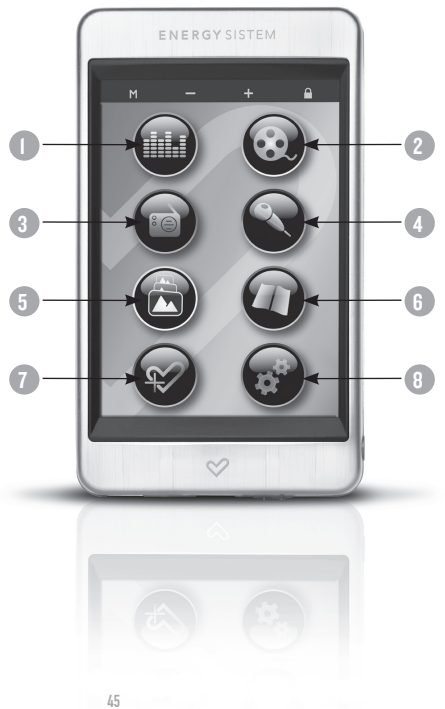

## ENGLISH

## BATTERY POWER AND TOUCH SCREEN CALIBRATION

≥ Your MP5 Energy™ has an integrated rechargeable Li-Ion battery. It comes fully charged from factory, but it is recommended to perform a full recharge before the first use.

Recharge the battery connecting the player to a computer using the included USB 2.0 cable (using any USB type mini-B with 5-pins will also work).

Optionally, you can recharge the battery with an AC/DC power adaptor with an USB connector (USB type mini-B with 5-pins) (Note: the output of the AC/DC must be 500mA maximum).

Charging time is between 3 and 5 hours, depending if the player is powered off or working. To keep the battery in good conditions, we recommend not using the player while charging and not leaving it charging for more than 8 hours.

Your MP5 Energy™ uses two systems for battery saving: It can power off the LCD display after some seconds of inactivity, and it can power off completely after some minutes of inactivity. Both systems are configurable, respectively, browsing the menus SETTINGS -> Display Setting and SETTINGS -> Auto Shut Time. In order to maximize the battery's lifespan, it is recommended not to disable completely these power saving features.

Touch screen calibration: If the icons do not respond when touched with the stylus or your finger, please recalibrate the touch screen. To do so, being at the main menu, briefly push the ON/OFF button and touch with the stylus the red points indicated by the system.

## SWITCHING ON / OFF

≥ To power on your MP5 Energy™ Touch, move the switch to the "ON" position and press the ON/OFF button for 2 seconds.

Note: When powering on, the device performs a memory check. The power on time depends on the amount of occupied memory.

To power off your MP5 Energy™, press ON/OFF for 3 seconds. At that moment, the device will save your settings.

To know the amount of free memory, browse to SETTINGS -> System Information.

Hold function: Briefly press the HOLD icon to lock / unlock the buttons and the touch-screen.

## MP3/WMA/WAV MUSIC PLAYER

≥ Your MP5 Energy™ allows you to enjoy MP3 / WMA / WAV codified music due to its high fidelity sound processor. To enter into the play mode for MP3/WMA/WAV files, touch the MUSIC icon on the main menu. Take a look to the different options available for you to easily select your music (touch with the stylus or press the PLAY button to start the selected file playback):

"Current Play": Shows the music player screen.

Note: To learn more about the player, take a look to the "Music player screen" section of the manual.

"All Music": Select this option to locate songs in the built-in memory by their file name.

"Artist", "Album" and "Genre": They show listings of your favorite music sorted by artist, album or genre respectively.

Note: In order for the music files to be displayed in these listings, their artist, album and genre information must be stored into the file (information known as ID3-Tag). You can find freeware utilities to create or modify ID3-Tags like MP3Tag or ID3 Renamer.

"My Favorite": With this option you can listen to your favorite music that you already marked as favorite. To add a song to your favorites list, simply press the HEART icon while on top of a file or folder. Inside the "Favorites" folder, if you press the HEART icon a new menu will pop up allowing you to erase one or all the favorite marked songs. Make a selection using your stylus.

Note: Erasing an element from "My Favorite" you only eliminate what marks it as favorite, the file will stay in memory.

"Record": Listen to the clips you have recorded using the microphone or the FM radio with this option. Choose the clip you want to listen to and touch it with the stylus.

"Dir List": With this option you can explore the file tree in the memory of the MP5 Energy™ just as it would be displayed in your computer. Use this option to access the songs of your Micro-SDHC card.

"Medialib Update": Use this option to refresh the contents of your MP5 Energy™ internal memory whenever you add or delete songs.

Note: When the player is unplugged from the PC via the safe USB device removal, the MP5 Energy™ will run an automatic Update and enter battery charge mode.

"Playback Resume": This submenu will allow you to restart playback of up to 3 songs from the point you left them.

### MUSIC PLAYER SCREEN

You can pause the playback by pressing the PLAY icon. Briefly press the PREVIOUS/NEXT icons to skip to the previous/next track. You can fast forward or rewind the song by holding the PREVIOUS/NEXT icons, or select the exact jump spot by selecting with your stylus on the progress bar.

Use the VOLUME+/- icons to increase/decrease the volume, or select it on the horizontal volume bar.

Access the submenu touching the M (MENU) icon on the music player interface and the available options will appear. With the "Display" option you can choose to show the song lyrics.

Note: The song lyrics are a text files named exactly after the music file with the LRC extension. If some of your music files do not have the LRC file, the lyrics will not be shown, but you can listen to the music without problem.

To exit the current playback to the previous menu press the RETURN icon. Press the RETURN icon again if you want to go back to the main menu.

## MUSIC PLAYER SETTINGS

≥ You can choose the equalization mode that fits your preferences. To do so, on the music player interface touch the M (MENU) icon and choose EQ Mode, and after that choose one of the 8 available modes: "Normal", "PlayFX", "Rock", "Pop", "Classic", "Bass", "Jazz" or "User EQ".

Note: You can personalize the "PlayFX" and "User EQ" equalization modes respectively.

The playing order of the tracks depends on the selected mode. By default, the mode is set to "Order". You can change to a different mode with the M (MENU) icon, selecting PLAY MODE and choosing "Normal" (sequential order) or "Shuffle" (random).

You can also set the repeat mode selecting REPEAT MODE at the submenu and choosing your preferred mode:

"Once" (plays the current file and stops), "Repeat" (repeat current track), "All" (plays all the files once), "All Repeat" (plays all the files continuously) and "Intro" (plays the first 10 seconds and skips to the next file).

## fm-transmitter

≥ Your MP5 Energy™ integrates an FM transmitter so it can play music through any car stereo (or mini Hi-Fi Set) wirelessly.

#### In order to activate this function, follow these steps:

- 1. Plug in the earphones. The earphones cable works like a transmitter antenna, so it is convenient to unfold it in order to improve the tuning result and also place it as close as possible to the FM receiver antenna (car antenna or mini Hi-Fi Set, etc).
- 2. Select the broadcast frequency: go to SETTINGS -> FM-TRANSMITTER -> "On" and choose the FM frequency that you prefer by repeatedly clicking the icons on screen. To confirm the selection, touch the RETURN icon. Note: Improve the sound quality by selecting a free frequency where no other radio station in the area is broadcasting. It may happen that you need to try several frequencies until you find the one that offers the clearest sound.
- 3. Enter the MUSIC mode from the main menu and start playing music. We recommend to adjust the volume to a medium level (60% approx) and select the NORMAL equalization.
- 4. Get the FM receiver device (car stereo o mini Hi-Fi Set, etc) and tune exactly the same FM frequency that you selected during step N° 2, and adjust the volume level according to your taste.
- 5. When not in use, save battery life by deactivating the FM transmitter from SETTINGS -> FM-TRANSMITTER -> "Off".

### VIDEO PLAYER

≥ You can enjoy your favourite videos and movies anytime anywhere with the big 2,8" screen of your MP5 Energy™ and its memory expansion capability.

You can play AVI(Divx/Xvid)/FLV/RM/RMVB videos directly without conversion. On some exceptional occasions (like uncommon codecs or bitrates), to ensure a correct visualization and compatibility, you can play AVI/WMV/MPG/VOB/ASF videos previously converted to AVI format (XVID with MP2 audio) with Energy Movier software, included in your drivers CD. Check the user manual section "ENERGY MOVIER: CONVERTING AVI VIDEOS".

To play videos, select the VIDEO option from the main menu. You will access the files explorer (check the "EXTRAS: EXPLORER" section). Choose the video that you want with the stylus and touch it again with the stylus to start playing it. Touch the PLAY icon to pause the playback. To get the volume up/down, use the VOLUME+/- icons on screen.

Press PREVIOUS/NEXT icons to skip to the previous/next video. You can fast forward or rewind the video by holding the PREVIOUS/NEXT icon. Press the M (MENU) icon to access the options submenu for videos and select one with the stylus:

"Jump to minute": This option allows you to access a specific point of the video. Use the PREVIOUS/NEXT icons to choose the hour/minute and use the HOLD icon to accept.

"Mode": Select this option to switch between full screen and normal. This option will only affect videos that accept aspect ratio change.

"TV-Out switch": This will activate the TV out connector and display the image on a TV set.

To access again the files explorer, press the RETURN icon. To exit this mode and get back to the main menu, press again the RETURN icon.

## TV OUT MODE

≥ Before you activate the TV-OUT mode, the bundled cable must be connected to your TV through the audio (red and white) and video (yellow) RCA connectors, and also to your MP5 "TV OUT" connector with the Jack connector end.Alternatively to the video options activation mode, you can activate/deactivate the TV OUT mode via SETTINGS -> TV switch.

#### ENERGY MOVIER: INSTALLATION

≥ With Energy Movier software tool you can easily convert your AVI/WMV/MPG/ VOB/ASF videos to the AVI format (XVID with MP2 audio) so they occupy less memory and to ensure compatibility with the majority of formats/codecs.

#### To install Energy Movier follow these steps:

1. Insert the drivers CD in your CD/DVD reader unit of your PC.

Note: We save the latest available version of the software in the CD when the unit leaves the factory. However, if you have an internet connection, we recommend you to always download the latest version from our website www.energysistem.com.

- 2. A Windows menu will appear automatically for you to choose an option (as long as you have Windows autorun enabled). Select "Energy Sistem Menu".
- 3. Once you see the Energy Sistem menu, select "Install Energy Movier". If you have autorun disabled, you can run the installation file "setup.exe" from the folder "Energy Movier".
- 4. On the installation screen, select "OK" and click on the icon to begin the installation. Follow the steps by pressing "Continue".

Note: Depending on the codecs you have installed in your computer, you might get a message from the program trying to overwrite some of them. In that case, we recommend that you keep your existing files by pressing "Yes".

5. Once the installation is complete, you can run the application from Start -> "All programs" -> "Energy Sistem" -> "Energy Movier".

## ENERGY MOVIER: CREATING AVI VIDEOS

#### ≥ To convert an AVI/WMV/MPG/VOB/ASF video follow these steps:

Note: If you want to convert special video formats like MPEG4 / DivX / XviD / etc. make sure that you have the appropiate "codecs" installed. You can install codec packages like "K-Lite Standard Pack". It is also recommended that the files to be converted are in the installation folder.

- 1. Execute "Energy Movier" from the "Start" menu.
- 2. If it's the first time you run the program, the options window will automatically pop up so you can select your MP5 Energy™ model. Optionally you can modify the quality and the image format you want for your videos.
- 3. Choose a file to be converted with the "Select file" button.
- 4. You can specify a name for the new file in the "Name of the converted video" section. If you don't write anything, the original file name will be used.
- 5. Optionally you can select the folder where your video is to be stored by clicking on the button "Select another folder".
- 6. Click on the "Add" button so the conversion job adds to the list of pending tasks. Note: You can add many conversion tasks so the videos batch convert without having you staring your computer. If you want to, you can erase a queued job by selecting the line with your mouse and pressing "Delete line".
- 7. Repeat steps 3 to 6 for each one of the videos you would like to convert.
- 8. Once you have queued all the videos you want to convert, press "Convert now" to begin the process.

9. On the "Process Info" column you can check the current file conversion, along with its current size. When the process is finished, the "Process Info" column turns green colour. Wait for all the tasks to complete and click the "Close" button to exit the program.

Note: We recommend not using the PC while Energy Movier is converting due to the high consumption of resources that could lead to other applications not responding.

10. Connect your MP5 Energy™ to the computer (check out the "PC Connection" section) and copy the new AVI file(s) inside your desired folder, unless you selected your MP5 as the target folder destination for direct recording.

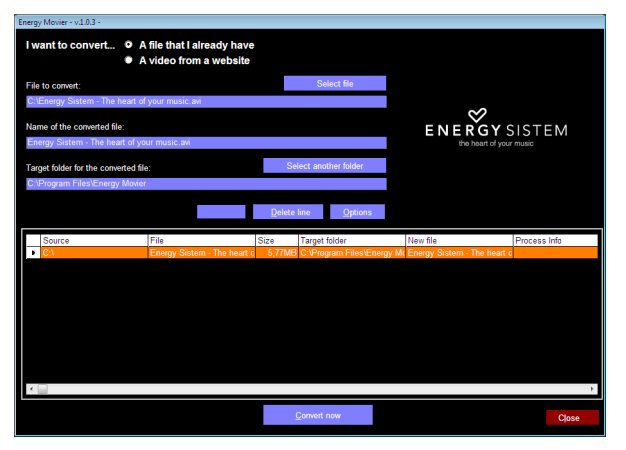

## ENERGY MOVIER: INTERNET VIDEOS DOWNLOAD

≥ On top of the possibility of converting videos you already have in your PC, you can also download and convert your favourite videos from the most popular Video Websites to enjoy them with your MP5 Energy™ anytime anywhere.

Note: On printing date of this manual, Energy Movier is compatible with Youtube, Google Video, Dailymotion and Sevenload; check the updated compatibility list at www.energysistem.com/videosweb.

#### To download and convert the videos, follow these easy steps:

- 1. Run "Energy Movier" from the "Start" menu.
- 2. If this is the first run of the program, the options window will open automatically so you can select your MP5 Energy™ model. Optionally you can modify the quality and the aspect ratio you want for your videos.
- 3. Choose "A video from a website" in the "I want to convert…." section.
- 4. Your next step is to provide the link to the video you want to download. Usually the right link is shown in the "Address" field of your web browser while you are seeing the video. Copy this address from your browser and paste it in the field "URL of the file to download" by pressing the button "Paste from clipboard" in Energy Movier.
- 5. In the field "Name of the converted file" you can specify a name for the new file. If you don't write anything, the original internet name will be used.
- 6. Optionally you can select the folder where the new video will be stored. To do so, click on the "Select another folder" button. Note: If you have your MP5 Energy™connected to the PC, you can select a folder from it so the new video stores directly on the unit, but make sure there is enough free space.
- 7. Click on the "Add" button to add the download and conversion job to the task list. If you receive an error message and your internet connection is fully functional, probably the link is from an unsupported page, or the video has some copyright or access restriction. (i.e. for mature only).

Note: You can add several download and conversion jobs so they batch process automatically without you staring at the computer. If you want to, you can delete a queued job selecting it with your mouse and pressing the "Delete line" button.

- 8. Repeat steps 4 to 7 for each of the videos you want to download and convert.
- 9. Once you have queued all the videos you want to download and convert, press "Convert now" to begin the process.
- 10.On the "Process Info" column you can check the current file download and conversion, along with its current size. When the process is finished, the "Process Info" column turns green colour. Wait for all the tasks to complete and click the "Close" button to exit the program.

Note: We recommend not using the PC while Energy Movier is converting due to the high consumption of resources that could lead to other applications not responding.

11. Connect your MP5 Energy™ to the computer (check out the "PC Connection" section) and copy the new AVI file(s) inside your desired folder, unless you selected your MP5 as the target folder destination for direct recording.

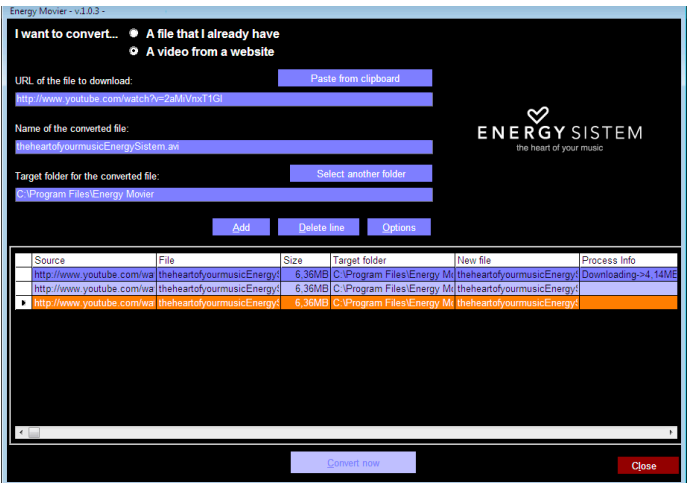

#### FM RADIO

≥ Your MP5 Energy™ has an integrated FM radio with 30 presets and direct recording. To listen to the radio, select the RADIO icon in the main menu. To display the FM settings menu, select the M (MENU) icon.

#### Manual search:

- 1. Being at the FM settings, select "Manual search".
- 2. Press PREVIOUS/NEXT to go back/forward along the frequency band.
- 3. Once you have tuned a broadcast, touch the M (MENU) icon and select "Save channel". Choose the preset number with the stylus by touching twice the desired preset.

#### Automatic search:

While being at the FM settings menu, select "Auto search" to start the automatic search. The presets will be stored automatically as well. To browse the stored presets, choose "Preset channels" at the FM settings menu and use the PREVIOUS/NEXT icons to navigate through presets.

Note: At the center of the screen you can see the number of the preset you are hearing.

Record directly what you are listening on the FM radio. Enter the menu by the M (MENU) icon and choose "FM record". You can pause the recording by pressing the PAUSE icon. To finish recording, press the RETURN icon. Press the RETURN icon while not recording to get back to the RADIO mode.

Note: pressing the M (MENU) icon on the record screen while recording is totally stopped will give you access to the record options menu.

The sound files that you recorded are stored inside the "RECORD" folder. The files are WAV format. You can listen to these files while being at the MUSIC mode selecting the "RECORD" option, or from the EXTRAS main menu entry using the folder navigation function to enter the RECORD folder and then selecting the WAV file that you want to listen.

Exit the RADIO mode by pressing the RETURN icon at the main radio screen.

## DIGITAL VOICE RECORDING

≥ Your MP5 Energy™ is able to perform voice recording with its integrated microphone. To enter the voice record mode, select the RECORD icon. Press the REC icon to start recording. You can pause by pressing PAUSE icon. To finish recording, press the RETURN icon.

Touching the M (MENU) icon on the record screen will give you access to the record options menu.

The sound files that you recorded are stored inside the "RECORD" folder. The files are WAV format. You can listen to these files while being at the MUSIC mode selecting the "RECORD" option, or from the EXTRAS main menu entry using the folder navigation function to enter the RECORD folder and then selecting the WAV file that you want to listen.

Exit the RECORD mode by pressing the RETURN icon.

#### VIEWING PICTURES

≥ View and enjoy your JPG / BMP pictures and photos with the high resolution TFT LCD screen of your MP5 Energy™.

To view your images, select the PHOTO icon from the main menu. You will access directly to the files explorer (check the "EXTRAS: EXPLORER" section), choose the picture that you want with the stylus and double press on it.

While viewing a picture, you have icons to rotate the picture, to browse to the previous/next image, the M (MENU) icon to show the options submenu and use the different visualization options (slideshow presentation and the zoom, for example) and the RETURN icon to go back to files navigation.

To return to the main menu, just press again the RETURN icon.

#### E-BOOK

≥ View and enjoy your electronic books (e-book in TXT format) anywhere with the high resolution TFT LCD screen of your MP5 Energy™. To view your e-books, select the E-BOOK icon at the main menu. You will access directly to the files explorer (check the "EXTRAS: EXPLORER" section) and choose the book that you want with the stylus to start reading it.

While reading an e-book, you have icons to jump to the previous/next page, forward/rewind line by line, show the extra options menu (save/load/delete) bookmark, change font size and color, change background and flip time) and the RETURN icon to go back to files navigation.

To return to the main menu, just press again the RETURN icon.

## EXTRAS: EXPLORER , STOPWATCH AND CALENDAR

≥ Using the EXTRAS icon on the main menu you will access the "Explorer", "Stopwatch" and "Calendar" functions:

"Explorer": This handy function allows you to directly choose the music / video / image / e-Book folder or file that you want to play, previously sorted with your PC.

By touching the items with the stylus you can select whatever file you want. You can go back to the previous folder touching the ".." icon or by pressing the RETURN icon. The UP and DOWN arrow icons show the previous / next page of files in memory respectively.

Touch with the stylus over a file to start a playback. If you want to delete a file select it, press the TRASH BIN icon and then select "Delete file". To cancel the deletion, simply select "Exit" instead.

Note: Also you can browse through folders while on MUSIC / VIDEO / PHOTO / E-BOOK mode but keep in mind that while you browse the folders on one given section, only the files associated to that section will be displayed (music files in MUSIC, image files in PHOTO, etc…). If you want to see all files present in memory, choose EXTRAS -> EXPLORER at the main menu.

"Stopwatch": using the PLAY icon you activate the stopwatch, and with the STOP icon you reset the counter. Use the RETURN icon to go back to EXTRAS.

"Calendar": use the arrow shape icons to view the previous / next month.

Note: Date and Time are set at SETTINGS->"Adjust date and time".

## PC CONNECTION AND MICRO-SDHC SLOT

≥ In order to enjoy the multimedia capabilities of your MP5 Energy™, you have to first copy your favourite files from your PC to its internal memory, or use a Micro-SDHC memory expansion card.

Note: Turn off your MP5 Energy™ each time you insert/extract your Micro-SDHC card to avoid accidental data losses.

Connect your MP5 Energy™ to the computer using the USB 2.0 cable included. The device will be detected automatically without installing any driver. Once detected, you can read/write to the device's memory just as if you where using a regular disk drive.

IMPORTANT: To avoid any data loss, always perform a safe USB device extraction before disconnecting the USB cable from the device of the PC. In Windows XP, for example, you can find the safe extraction icon in the task bar, next to the system clock.

## FIRMWARE REINSTALL ATION

≥ Your MP5 Energy™ has an installed operating system, usually called firmware, which sometimes needs to be reinstalled.

The process is easy, but has to be performed carefully, and only when it is really necessary. If you see that the player halts, reboots randomly, or you have problems to access the memory content from your computer, those are signs that the firmware might be damaged and you should reinstall the latest version available.

IMPORTANT: First of all, make a backup of the files inside the your MP5 Energy™ that you want to keep and disconnect the device from your PC, since during the firmware reinstallation the memory will be formatted and erased. It is also is very important to make sure that your computer is virus-free and has no halt/lock problems.

#### Follow these steps to reinstall the firmware:

- 1. Insert the bundled Driver CD in a CD/DVD drive of your computer and the CD MENU will automatically appear. Select "Download Energy 52 Series Firmware" to access our website (you can access manually with a web browser at www. energysistem.com).
- 2. Select your model at the products section and download the latest version available from the download zone. Note: Make sure the firmware you download is specific for your model because otherwise you can severely damage the unit.
- 3. Uncompress the file in your computer, open the instructions file and follow the instructions.

ENGLISH

- 4. Unplug the USB cable, turn on the unit and wait for the main menu (it may take up to a few minutes).
- 5. Connect again the unit to the computer with the USB 2.0 cable.
- 6. Go to "My PC" and double click on the drive that represents your MP5 internal memory.
- 7. You can again transfer data to your MP5 Energy™ and enjoy it right away.

## TROUBLESHOOTING

#### 1. Why can't I play some MP3 files?

The MP3 file has to be compressed along some standards like MPEG1/MPEG2/ MPEG 2.5 layer 3. Otherwise, the file must be converted using a software application.

#### 2. Why can't I play some video files?

It's possible that the format/codec is not compatible. Convert the file with the Energy Movier software to assure compatibility and obtain a file that will occupy less space in memory.

#### 3. My player doesn't power on and/or my computer doesn't detect it, what can I do?

Probably there is a problem with the firmware. Check the user manual section "FIRMWARE REINSTALLATION".

#### 4. Why can't I play some WMA files?

Make sure that you are not coding the WMA files with DRM.

#### 5. Why can't I see the image, video or text files while using the music browser?

You will only see the files in memory associated to the browsing you are doing (music files for Music, image files for Photo, etc…). To view all the files in memory at once, choose the "Explorer" option inside EXTRAS menu.

#### 6. Why can't I display my .jpg files?

Many digital cameras and image edition software add hidden data to the .jpg files. This data can prevent your MP5 from loading the images. Try to eliminate them by saving the file with another name.

#### 7. When I turn off the MP5 with the power switch, the brightness or the song I was listening to are not stored. What gives?

For the MP5 to successfully store its state, you have to switch it off holding the ON/ OFF button.

#### 8. What's the video format of my MP5 Energy™

Your MP5 Energy™ plays many video formats without recoding, and AVI files compressed with XVID (MP2 audio). Convert your videos using Energy Movier to ensure compatibility.

#### 9. Why the system does not respond when I press an icon?

You should recalibrate the touch-screen (see "BATTERY POWER AND TOUCH SCREEN CALIBRATION").

#### 10.The FM-Transmitter seems to have too short range.

Keep in mind that the earphones act as antenna to improve both FM transmission and reception. Check out the FM-TRANSMITTER section of the users manual to make a good use of this function.

#### 11. Sometimes the screen turns black and the player does not respond.

Make sure that the TV OUT is not activated, since it deactivates the player screen. In the user manual you can find the ways to active/deactivate the TV OUT function. If you do not have access to a TV set right now, use the power switch to reinitiate the player.

## wARRANTY

≥ Energy Sistem Soyntec SA is liable for any lack of conformity which exists at the time the goods were purchased during a period of 36 months. Batteries are excluded from the 36-month warranty, having a warranty period of 12 months.

This warranty covers any defects in workmanship or materials. This warranty doesn't cover any failure of the product due to accidents, misuse or alteration made by an unauthorized person.

The special 36-months warranty is valid for the European Union. For other countries, please refer to your specific legislation or your local distributor.

## WARRANTY PROCEDURE

- 1. Visit the Support section at http://support.energysistem.com and select your product to view the FAQ (Frequently Asked Questions), user manuals, drivers and updates available. The solution to your problem is very likely to have been already published there. You can check the availability of the user manual in your language at http://www.energysistem.com/es-es/support/manuals
- 2. If you cannot find an appropriate solution in the Support section, you may send us your enquiry or warranty service request by email: support@energysistem.com
- 3. Alternatively, you may prefer to contact the distributor from which you purchased the product, presenting the purchase receipt or invoice.

Important: This warranty doesn't cover any damage or loss to any data stored in

the product memory, therefore Energy Sistem's Technical Service will not assume any loss of the above mentioned information so it is recommended to make a backup of your data and to remove any data or personal info from its internal memory before you send the product, or to send it only with the original factory default values.

Specifications are subject to change without notice.

Trademarks. All companies, brands and product names are trademarks or registered trademarks of their respective companies.

© 2012 by Energy Sistem®. All rights reserved.

## $\epsilon$

## DECLARATION OF CONFORMITY

Manufacturer Name: Energy Sistem Soyntec S.A. 25/07/2012

Address: Pol. Ind. Finestrat, C/. Calpe, 1 - 03509, Finestrat Alicante (Spain)

Tel: 902 388 388 Fax: 902 119 034 NIF: A53107488

We declare under our own exclusive responsibility that the product:

Energy Sistem® MP5 Player Energy™ 52 Series

#### Manufacturing country: China

Is in compliance with the essential norms and standards of the Directive 2004/108/EC of the European Parliament and of the Council of December 15th 2004.

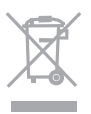

This symbol on the product or the instructions means that your electrical and electronic equipment should be disposed at the end of life separately from your household waste. For more information, please contact the local authority or dealer where you purchased the product.
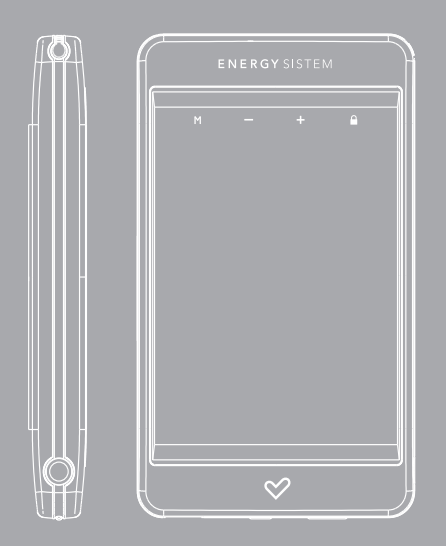

Manuel de l'utilisateur

#### INTRODUCTION

≥ Energy Sistem® vous remercie d'avoir acheté son MP5 Energy™. Nous vous en souhaitons une bonne utilisation.

Ce lecteur multimédia compact avec corps en aluminium, à la technologie T-HDP (Écran tactile TFT LCD de 2,8'' avec 262.000 couleurs, haut-parleur intégré et processeur de haute fidélité) et extention de la mémoire via carte Micro-SDHC vous permettra de jouir de vos vidéos, musique et images partout et tout le temps. Intègre également un module émetteur FM: envoie de la musique à l'autoradio (ou Mini-chaîne Hi-Fi) sans câbles et sortie de télévision.

Nous vous recommandons de lire cette notice d'utilisation afin d'apprécier le produit d'une manière sûre et dans les meilleures conditions.

#### SOIN ET ENTRETIEN

- ≥ Ne pas exposer votre MP5 Energy™ aux secousses, à la poussière, à la lumière directe et du soleil, à l'humidité ou à des températures extrêmes.
- ≥ Ne pas utiliser de nettoyants abrasifs ou corrosifs.
- ≥ Garder l'appareil propre et sans poussière via un vêtement doux et sec.
- ≥ Recharger la batterie quand l'icône de batterie faible apparaît sur l'écran.
- ≥ Ne pas démonter l'appareil. Tout travail de réparation devant être fait par du personnel qualifié par Energy Sistem Soyntec.
- ≥ A pleine puissance, l'écoute prolongée du baladeur peut endommager l'oreille de l'utilisateur.

# PRINCIPALES CARACTERISTIQUES

- ≥ T-HDP: écran tactile TFT LCD de 2,8" avec 262.000 couleurs, haut-parleur intégré et processeur de haute fidélité.
- ≥ Émetteur FM: Envoie de la musique à l'autoradio (ou Mini-chaîne Hi-Fi) sans câbles.
- ≥ Sortie de télévision.
- ≥ MP5: Lit vidéos au format AVI (Divx/Xvid)/FLV/RM/RMVB) sans transcodage. Inclut ENERGY MOVIER logiciel de transcodage pour des formats/codecs spéciaux et pour les logiciels de téléchargement de vidéos d'Internet, compatible avec Youtube, Google Video, Dailymotion et Sevenload.
- ≥ Lit la musique MP3/WMA/WAV.
- ≥ Affiche les images JPG/BMP.
- ≥ Intègre une radio FM avec 30 présélections à enregistrement direct.
- ≥ Microphone intégré enregistrant la voix en digital.
- ≥ Extension de la mémoire via cartes Micro-SDHC. (Jusqu'à 32GB).
- ≥ Écouteurs intra-auditifs Hi-Fi Néodyme.
- ≥ Batterie rechargeable Li-Ion.
- ≥ Navigation intelligente des chansons par catégories et favorites.
- ≥ Navigation dans les différents dossiers.
- ≥ Artistes et chansons sur l'écran (Id3-Tag and LRC).
- ≥ 8 modes d'équalisation, incluant le nouveau logiciel Microsoft™ PlayFX.
- ≥ 5 modes de répétitions, lecture normale et mode aléatoire.
- ≥ Fonctions extra: e-Book TXT, montre, calendrier y chronomètre.

# fran çais

## CONTENU DU PRODUIT

- ≥ Energy Sistem® MP5 Touch Player Energy™ 52 Séries.
- ≥ Stylet.
- ≥ Ecouteurs stéréo intra-auditifs de haute qualité avec aimant de néodyme.
- ≥ Câble sortie TV (3 sorties RCA).
- ≥ Notice d'utilisation.
- ≥ Cordon tour de cou.
- ≥ Sac de transport.
- ≥ CD avec drivers et logiciels. Inclus le programme ENERGY MOVIER pour télécharger des vidéos d'Internet, compatible avec Youtube, Google Video, Dailymotion et Sevenload.
- ≥ USB 2.0 Câble pour charger la batterie et le transfert des données.

## VUE D'ENSEMBLE GENERALE

- 1. Trou pour le cordon tour de cou.
- 2. Icône MENU: Sélection menu.
- $3$  Icône V+ / V-.
- 4. Icône HOLD.
- 5. Stylus Ecran tactile.
- 6. Sortie pour écouteurs. Sortie de télévision.
- 7. ON/OFF: bouton de marche.
- 8. Commutateur ON/OFF.
- 9. USB 2.0 chargement de batterie et transfert de données rapide avec le PC.
- 10. Emplacement pour une extension de mémoire par carte Micro-SD.

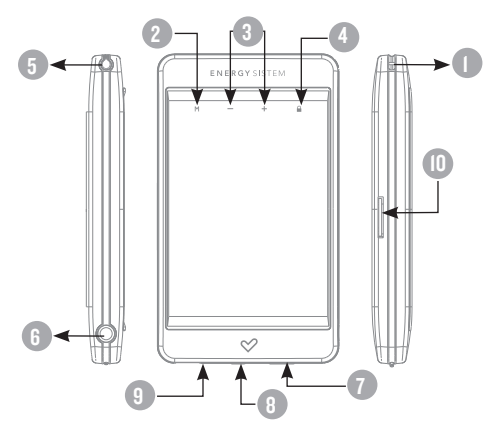

#### MENU principal

1. **All MUSIC.** 2. <sup>2</sup> video. 3. **<sup>5</sup>** RADIO. 4. **C. RECORD.** 5.  $\mathbb{R}$  PHOTO. 6.  $\sqrt{1}$  E-BOOK. 7. **and EXTRAS.** 8.  $\circledcirc^{\circledcirc}_{\mathbb{Z}}$  SETTINGS.

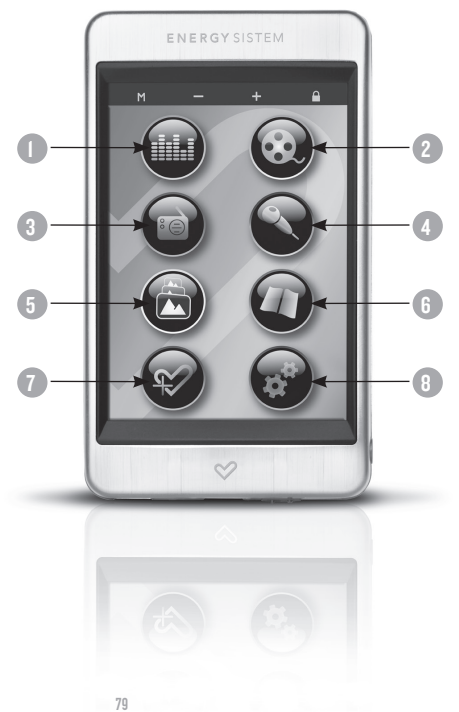

# **FRANÇAIS**

# PUISSANCE BATTERIE. Calibrage del'écran tactile

≥ Votre MP5 Energy™ a une batterie rechargeable à Li-Ion. Elle a déjà été chargée à l'usine, mais nous vous recommandons de la recharger avant sa première utilisation pour une performance optimale.

Rechargez la batterie en utilisant le câble USB 2.0 inclus qui relie le lecteur à l'ordinateur. (Tous types USB mini-B avec 5-pins fonctionnent aussi). En option, vous pouvez recharger la batterie avec un adaptateur AC/DC (non inclus, vendu séparément) ou avec un adaptateur AC/DC qui a un connecteur USB (USB type mini-B avec 5-nins).

Note: le rendement de l'adaptateur AC/DC doit être au maximum de 500mA. Nous vous recommandons pour cela le chargeur de notre marque Energy Sistem.

Le temps de chargement de la batterie est de 3 à 5 heures, cela dépend si le lecteur est en marche ou éteint. Pour maintenir la batterie dans de bonnes conditions, nous vous recommandons de ne pas utiliser le lecteur lors du chargement et de ne pas charger plus de 8 heures lorsque l'appareil est mis hors tension. Pour l'économie de batterie, votre MP5 Energy™ a 2 possibilités:

Se mettre en arrêt après unes secondes d'inactivité ou se mettre en arrêt complet après unes minutes d'inactivité. Les deux systèmes sont configurables, respectivement, sélectionnez l'icône SETTINGS et "Ecran", ou SETTINGS et "Temps de fermeture auto". Pour garder la batterie longtemps, nous vous recommandons de ne pas arrêter le mode économie d'énergie.

Calibrage de l'écran tactile: Si les icônes ne répondent pas quand elles sont touchées avec l'aiguille ou votre doigt, veuillez ré-calibrez l'écran tactile. A partir du menu principal, pressez brièvement le bouton "ON/OFF" avec le stylet les points rouges indiqués par le système.

# fran çais

### CHARGEMENT MARCHE / ARRET

≥ Pour allumer votre Energy™ Touch, appuyer sur ON/OFF pendant 2 secondes. Note: En tension, l'appareil effectue une vérification de la mémoire. L'allumage de l'appareil dépend de la mémoire occupée.

Appuyer ON/OFF pendant 3 secondes pour allumer l'appareil. Durant cet intervalle de temps, l'appareil sauvera vos réglages.

Note: Si vous arrêtez directement le lecteur par le bouton de mise en marche, vous perdrez vos derniers paramètres et les dernières chansons jouées.

Pour connaître l'espace libre de la mémoire de l'appareil, appuyez sur SETTINGS ->Information du Système.

Verrouiller: Appuyer brièvement sur l'icône HOLD pour basculer verrouillage des boutons et écran tactile.

# MP3/WMA/WAV LECTEUR DE MUSIQUE

≥ Votre MP5 Energy™ vous permet de lire toute la musique codifiée en MP3 / WMA / WAV grâce à son processeur sonore de haute fidélité.

Pour entrer dans le mode lecture des fichiers MP3/WMA/WAV, appuyez sur le l'icône MUSIC. Regardez les différentes options possibles pour choisir facilement votre musique (appuyez sur PLAY pour commencer la lecture du fichier sélectionné):

"Lecture en cours": Montre la musique jouée sur l'écran.

Note: Pour mieux connaître votre lecteur, regardez la rubrique "Music player screen"de la notice.

"Toute la musique" : Avec cette option vous pourrez voir, organisés alphabétiquement les noms des fichiers de toutes les chansons de votre MP5 Energy™.

"Artiste", "Album" et "Genre": Apparaît sur l'écran un listing de votre musique organisé e respectivement par artiste, album ou genre.

Note: Pour permettre l'affichage de vos fichiers musique dans cette liste, vous devez les stocker dans le fichier nommé ID3-Tag. Vous pouvez trouver des logiciels gratuits sur le net pour créer ou modifier votre fichier ID3-Tags tel que MP3Tag ou ID3 Renamer.

"Mes Favoris": Avec cette option, vous pouvez écouter seulement la musique que vous avez sélectionnée au préalable comme favorite. Pour ajouter une chanson à vos favoris, appuyez simplement sur le l'icône HEART jusqu'à ce qu'il soit en haut de la file ou du fichier. Dans le fichier "Mes Favoris" si vous appuyez sur HEART de nouveau un menu apparaîtra automatiquement pour vous permettre d'effacer une ou toutes vos chansons marquées comme favorites.

Note: En effaçant un élément du fichier Favorites, vous effacez uniquement sa marque de favoris et non de la mémoire de votre lecteur.

"Fichiers enregistrés": Avec cette option, vous pouvez écouter vos enregistrements audio clips ou radio FM via son microphone. Choisissez le fichier que vous voulez écouter avec le stylet.

"Répertoire": Avec cette option, apparaît l'arbre de vos fichiers en mémoire dans votre MP5 Energy™ tel qu'il le serait sur votre ordinateur.

"Renouvellement": Utiliser cette option à chaque fois que vous enregistrez ou effacez un fichier d'artiste, album et titre pour permettre une actualisation exacte.

Note: Quand le lecteur est débranché du PC via la procédure classique pour les appareils USB, votre MP5 Energy™ va s'actualiser automatiquement et entrer en mode charge.

"Maintenir des points interrupteur": Avec cette option, vous apparaîtront les 3 dernières chansons ou enregistrements écoutés pour que vous puissiez continuer sa reproduction depuis le point où vous les avez laissés.

# INTERFACE LECTEUR DE MUSIQUE

≥ Vous pouvez mettre en pause la lecture en appuyant sur l'icône PLAY. Appuyezbrièvement sur les l'icône PREVIOUS / NEXT pour passer d'un fichier à un autre. Vous pouvez également avancer et reculer rapidement une chanson en maintenant respectivement les boutons PREVIOUS/NEXT. Appuyez VOLUME +/ régler votre volume d'écoute.

Accédez au sous-menu en maintenant le l'icône MENU dans l'interface du lecteur de musique et ainsi les options possibles apparaîtront. Avec l'option "Affichage" vous pouvez choisir de montrer les paroles des chansons.

Note: Les paroles de chanson sont dans un fichier texte nommé du nom de la musique et de l'extension .LRC. Si vous fichiers n'ont pas la mention «LRC», vos paroles ne s'afficheront pas, mais vous pourrez écouter la musique sans problème.

Pour sortir de la lecture en cours et aller au menu précédent, appuyez sur RETURN icône.

Appuyez RETURN à nouveau pour retourner au menu principal.

# CARACTERISTIQUES LECTEUR DE MUSIQUE

≥ Vous pouvez choisir le mode équaliseur qui sélectionne vos préférences d'écoute, pour cela appuyez sur MENU avec le lecteur de musique et choisissez "Egaliseur". Ensuite cela choisissez une des possibilités: "Normal", "PlayFX", "Rock", "Pop", "Classic", "Jazz" ou "Egal. Person".

Note: Avec "PlayFX" ou " Egal. Person " vous pouvez personnaliser respectivement ces modes d'équalisations.

L'ordre de lecture des chansons dépend du mode sélectionné. Par défaut, le mode "Normal" est réglé. Vous pouvez changer ce mode en appuyant sur MENU, sélectionné PLAY MODE, et choisir parmi "Ordre" (ordre séquentiel) ou "Aléatoire" (ordre aléatoire).

Vous pouvez également configurer le mode de répétition en sélectionnant "Mode de répétition" du sous-menu et en choisissant votre mode préféré: "1 fois/fichier", "Répète/fichier", "1 fois/tous", "Répète/tous" et "Intro".

## fm-transmitter

- ≥ Votre MP5 Energy™ intègre un émetteur FM pour envoyer de la musique à votre autoradio (ou mini-chaîne) sans câbles. Pour activer cette fonction veuillez suivre les étapes suivantes:
	- 1. Connectez les écouteurs. Le câble des écouteurs fonctionne comme antenne émettrice, pour cela nous vous recommandons de la déplier pour améliorer la syntonisation et l'accrocher la plus prêt possible de l'antenne réceptrice (antenne de la voiture, etc).
	- 2. En suivant, sélectionnez la fréquence d'émission: accédez à SETTINGS -> FM TRANSMITTER -> ON et choisissez la fréquences que vous souhaitez avec les icônes aller et retour. Pour confirmer appuyez sur l'icône RETURN. Note: Pour améliorer la qualité du son, sélectionnez une fréquence libre soit une fréquence qui n'émet aucune chaîne de radio dans la zone. Il est fort possible que vous devrez essayer plusieurs fréquences jusqu'à trouver celle qui offre la meilleure sonorité.
	- 3. Entrez dans le mode MUSIC à partir du menu principal et commencez la reproduction de musique. Nous vous recommandons d'ajuster le volume à un niveau moyen (Approx. : 60%) et de sélectionner l'égalisation NORMAL.
	- 4. Sur l'appareil récepteur (autoradio, mini-chaîne, etc.) accordez exactement la même fréquence que vous avez choisi à l'étape 2 et ajustez le niveau du volume à votre goût.
	- 5. Quand vous ne l'utilisez plus, économisez la batterie en le désactivant via SETTINGS -> FM-TRANSMITTER -> OFF.

# LECTEUR vidéo

≥ Avec votre MP5 Energy™ vous pouvez regarder vos vidéospréférées n'importante quand et où vous voulez sur le grand écran de 2,8".

Vous pouvez voir des vidéos AVI (Divx/Xvid)/FLV/RM/RMVB directement sans conversion. Dans quelques occasions exceptionnelles (codecs ou bit rates peu connus), pour assurer une visualisation correcte et compatible, vous pouvez regarder des vidéos AVI/WMV/MPG/VOB/ASF précédemment converti au format AVI (XVID avec son MP2) grâce au logiciel Energy Movier software, inclus dans le CD de votre MP5. Veuillez vérifier dans la section de la notice : "ENERGY MOVIER: CRÉER DES VIDEOS AVI".

Pour voir des vidéos, sélectionnez l'icône VIDEO à partir du menu principal. Vous aurez accès directement à l'explorateur de fichiers (vérifiez que vous êtes dans la section EXTRAS: EXPLORER). Choisissez la vidéo que vous aimeriez voir et commencer le visionnement. Appuyez sur l'icône PAUSE pour mettre en pause. Augmentez et diminuez le volume en appuyant sur VOLUME +/- icônes.

Appuyez sur les icônes PREVIOUS/NEXT pour passer à la vidéo précédente ou suivante. Vous pouvez déplacer rapidement en avant ou en arrière la vidéo en maintenant les boutons PREVIOUS/NEXT.

Appuyer le bouton MENU pour accéder au sous-menu des options de Vidéo:

"Sélectioner par minute": Avec cette option, vous pourrez aller au point que vous voulez d'une vidéo.

"Plein Écran": Choisissez cette option pour changer le mode d'écran entre complet et normal. Cette option aura seulement effet sur les vidéos qui acceptent le changement d'échelle.

"Changer à TV": Vous pouvez profiter de la vidéo que vous regardez un écran de télévision.

Pour accéder de nouveau à l'explorateur de fichiers, appuyez sur RETURN ou appuyez sur le bouton ON/OFF. Pour sortir de ce mode et revenir au menu principal, appuyez l'icône RETURN encore.

# SORTIE DE TELEVISION

≥ Avant d'activer la sortie de la TV vous devez connecter le cable porportionné par Votre television avec les conecteurs RCA d'audio (conecteurs rouge et blanc) et video (conecteur jaune), ainsi comme connecter l'autre extrème du cable a son reproducteur MP5 au conecteur des auricularies/TVOUT.

Alternativament a l'activation depuisles options de video, pouvez activer/ desactiver la sortie de television depuis SETTINGS -> Sortie de TV.

#### ENERGY MOVIER: INSTALLATION

≥ Avec le logiciel Energy Movier vous pouvez facilement convertir vos vidéos AVI/WMV/MPG/ VOB/ASF au format AVI (XVID avec audio MP2) ainsi, ils occupent moins de mémoire et assurent une compatibilité avec la majeure partie des formats/codecs existant.

#### Pour installer ENERGY MOVIER suivez les étapes suivantes:

1. Insérez le CD fournis avec l'appareil dans votre ordinateur.

Note: La dernière version disponible du logiciel est gravée dans le CD quand l'unité quitte l'usine. Cependant, si vous avez une connexion à Internet, nous vous recommandons d'utiliser toujours la dernière version que vous pouvez télécharger sur notre site: www.energysistem.com/videosweb.

- 2. Un menu Windows apparaîtra automatiquement pour que vous choisissiez une option (tant que l'autorun (ouverture automatique de fichier) de Windows vous le permet). Sélectionnez "Energy Sistem Menu".
- 3. Une fois que vous voyez le menu Energy Sistem, sélectionnez "Install Energy Movier". Si l'autorun ne vous le permet pas, vous pouvez lancer l'installation "setup.exe" à parti du fichier "Energy Movier".
- 4. Sur l'écran d'installation, sélectionnez "OK" et cliquez sur l'icône pour commencer l'installation. Suivez toutes les étapes en appuyant sur "Continue".

Note: Selon les codecs que vous avez installés dans votre ordinateur, vous pourrait recevoir un message du programme essayant de recouvrir quelques uns d'entre eux. Dans ce cas, nous vous recommandons de garder vos fichiers existants en appuyant sur "Yes".

5. Une fois l'installation terminée, vous pouvez lancer l'application à partir de Start -> "All programs" -> "Energy Sistem" -> "Energy Movier

# ENERGY MOVIER: CRÉER DE VIDÉOS AVI

- ≥ Pour convertir une vidéo AVI/WMV/MPG/VOB/ASF suivez les étapes suivantes: Note: Si vous voulez convertir des formats vidéos spéciaux comme MPEG4 / DivX / XviD / etc. soyez sûr que vous avez installé les bons "codecs". Vous pouvez installer un packages complet de "codec" tels que "K-Lite Standard Pack". Il est recommandé que les fichiers qui sont convertis soient dans le dossier d'installation.
	- 1. Exécutez " Energy Movier " à partir du menu "Start".
	- 2. Si c'est la première fois que vous lancer ce programme, une fenêtre d'options s'ouvrira automatiquement, veuillez sélectionnez votre modèle de MP4 Energy™. Optionnellement, vous pouvez modifier la qualité et le format de l'image que vous voulez avoir pour vos vidéos.
	- 3. Choisissez un fichier à convertir avec le bouton " Select file ".
	- 4. Vous pouvez donner un nom au nouveau fichier via la section " Name of the converted video ". Si vous n'écrivez rien, le nom du dossier original sera employé.
	- 5. Optionnellement, vous pouvez choisir le dossier où votre vidéo doit être stockée en cliquant sur le bouton " Select another folder ".

Note: Si votre MP4 Energy™ est relié à votre ordinateur, vous pouvez choisir un dossier de la mémoire intégrée ainsi les nouvelles vidéos s'enregistreront directement à cette place, mais vous assurez d'abord qu'elle a assez de mémoire libre.

6. Cliquez sur le bouton « Add » ainsi le travail de conversion s'ajoutera à la liste de tâches en suspens.

Note: vous pouvez ajouter plusieurs tâches de conversion ainsi la conversion se fera en lot sans avoir à regarder votre ordinateur. Si vous le voulez, vous pouvez effacer un travail aligné en choisissant la ligne avec votre souris et en pressant "Delete line".

- 7. Répétez les étapes de 3 à 6 pour chacune des vidéos que vous voulez convertir:
- 8. Une fois que vous avez aligné toutes les vidéos que vous voulez convertir, appuyer sur "Commencer à convertir" pour débuter le processus.

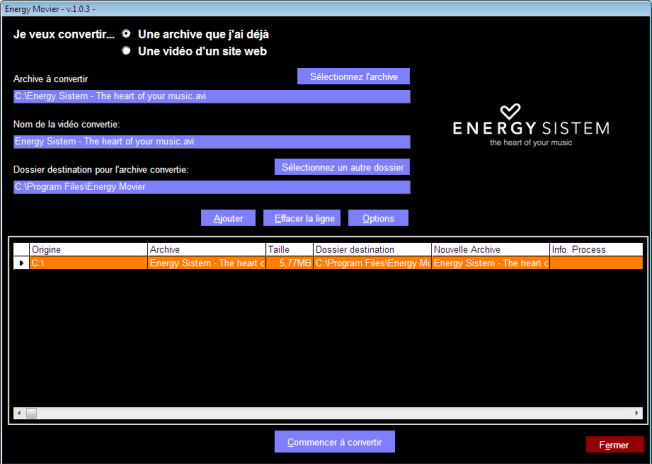

9. Sur la colonne "Process Info" vous pouvez vérifier la conversion des fichiers en cours, avec son actuel taille. Quand le processus est fini, la colonne "Process Info" se change en couleur verte. Attendez bien la fin de toutes les tâches pour terminer et cliquer sur le bouton "Close" afin de sortir du programme.

Note: Nous vous recommandons de ne pas utiliser votre PC quand le logiciel Energy Movier est en train de convertir, il requiert de hautes consommations en ressources qui pourraient bloquer ou mener d'autres applications à ne pas répondre.

10.Connectez votre MP4 Energy™ à votre ordinateur (vérifier à la section "PC Connection") et copiez le(s) nouveau (x) fichier (s) AVI dans le dossier désiré, à mois que vous ayez choisi votre MP4 comme cible de fichier de destination pour un enregistrement direct.

# ENERGY MOVIER: TÉLÉCHARGER DES VIDÉOS D'INTERNET

≥ La meilleure possibilité de convertir des vidéos que vous avez déjà dans votre PC, est que vous pouvez également télécharger et convertir vos vidéos préférées des plus populaires sites Web pour les apprécier avec votre MP5 Energy™ n'importe quand et n'importe où.

Note: À la date d'impression de cette notice, le logiciel Energy Movier est compatible avec Youtube, Google Video, Metacafe et Dailymotion; vérifiez la liste de mise à jour de compatibilité sur www.energysistem.com/videosweb.

#### Pour cela, suivez les étapes suivantes:

- 1. Lancer "Energy Movier" à partir du menu "Start".
- 2. Si c'est la première fois que vous lancer ce programme, une fenêtre d'options s'ouvrira automatiquement ainsi vous pourrez sélectionnez votre modèle de MP5 Energy™.

Optionnellement, vous pouvez modifier la qualité et le format de l'image que vous voulez avoir pour vos vidéos.

- 3. Choisissez une vidéo d'Internet à convertir dans la section "Je veux convertir..."
- 4. La prochaine étape est de renseigner le lien de la vidéo que vous voulez télécharger. Habituellement, le lien à indiquer est l'adresse web, cela se situe dans le domaine URL "Adresse" de votre navigateur web, le lien qui vous permet de voir la vidéo. Copiez cette adresse et collez-la dans "Lien de la vidéo à décharger" en appuyant sur le bouton "Copiez depuis de porte-papier" du logiciel Energy Movier.
- 5. Dans le domaine "Nom de la vidéo convertie" vous pouvez spécifier un nom pour le nouveau dossier. Si vous n'écrivez rien, le nom original d'Internet sera utilisé.
- 6. Optionnellement, vous pouvez choisir un dossier où la nouvelle vidéo sera enregistrée.

Pour cela, cliquez sur le bouton "Dossier destination pour l'archive convertie".

Note: Si vous avez relié votre MP5 Energy™ au PC, vous pouvez choisir un dossier dans celui-ci ainsi les nouvelles vidéos seront directement enregistré dedans, mais y a assez d'espace libre.

7. Cliquez sur le bouton "Ajouter" pour ajouter le téléchargement et la conversion à effectuer à la liste des tâches. Si vous recevez un message d'erreur et que votre connexion internet fonctionne, c'est que le lien vient probablement d'une page non supportée, ou que la vidéo a une certaine restriction de copyright ou d'accès, (Ex.: Pour majeur exclusivement).

Note: Vous pouvez ajouter plusieurs téléchargements et conversions ainsi le traitement des tâches se fera par lots automatiquement sans à avoir à regarder continuellement l'ordinateur. Si vous le voulez, vous pouvez supprimer une des tâches alignées en la choisissant avec votre souris et en pressant le bouton "Effacer la ligne".

- 8. Répétez les étapes de 4 à 7 pour chacune des vidéos que vous voulez télécharger et convertir.
- 9. Une fois que vous avez aligné toutes les vidéos que vous voulez convertir, appuyer sur "Commencer à convertir" pour débuter le processus. Sur la colonne "Info. process" vous pouvez vérifier la conversion des fichiers en cours, avec son actuel taille. Quand le processus est fini, la colonne "Info. process" se change en couleur

verte. Attendez bien la fin de toutes les tâches pour terminer et cliquer sur le bouton "Fermer" afin de sortir du programme. Note: Nous vous recommandons de ne pas utiliser votre PC quand le logiciel Energy Movier est en train de convertir, il requiert de hautes consommations en ressources qui pourraient bloquer ou mener d'autres applications à ne pas répondre.

10. Connectez votre MP5 Energy™ à votre ordinateur (vérifier à la section "PC Connexion") et copiez le (s) nouveau (x) fichier(s) AVI dans le dossier désiré, à mois que vous ayez choisi votre MP5 comme cible de fichier de destination pour un enregistrement direct.

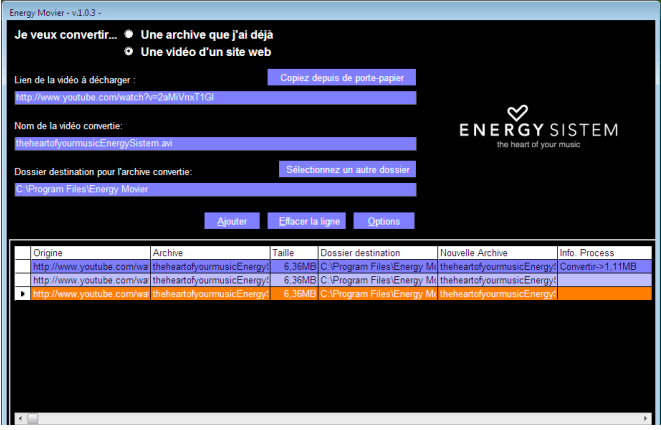

# RADIO FM

≥ Votre MP5 Energy™ intègre une radio FM avec 30 présélections et enregistre endirect. Pour écouter la radio, sélectionnez l'option RADIO du menu principal. Pour régler les paramètres FM, appuyez sur l'icône MENU:

#### Recherche Automatique:

Dans le menu paramètres FM, sélectionnez "Balayage auto" pour commencer la recherche automatique. La présélection va s'effectuer et s'enregistrer automatiquement.

Pour passer en revue les préréglages stockés, choisissez le mode "Mode présélection" dans le menu des paramètres FM. Utiliser les boutons PREVIOUS/ NEXT pour passer d'une présélection à l'autre.

#### Recherche manuelle:

- 1. Dans le menu paramètres FM, sélectionnez "Balayage manuel"
- 2. Appuyez sur PREVIOUS/NEXT pour déplacer en arrière / en avant la bande de la fréquence. Maintenez PREVIOUS/NEXT pour activer automatiquement la recherche, cela s'arrêtera quand un signal d'émission sera capté.
- 3. Une fois que vous avez capté un signal, enregistrez la présélection en appuyant sur l'icône MENU puis "Sauvegarder le canal" et choisissez le numéro de présélection avec PREVIOUS/NEXT et enfin appuyez sur RETURN.

Enregistrez directement ce que vous êtes en train d'écouter à la radio. Entrez dans le menu en maintenant le bouton MENU et choisissez "Enregistrement du son FM".

Vous pouvez mettre en pause en appuyant sur PAUSE une fois de plus. Pour finir l'enregistrement, appuyez sur l'icône RETURN.

Appuyez encore sur RETURN lorsque vous n'enregistrez plus pour revenir au mode RADIO. En maintenant MENU dans l'écran d'enregistrement, cela vous donnera accès au menu des options d'enregistrements possibles.

Les fichiers sons que vous avez enregistrés sont stockés dans le dossier "RECORD". Les fichiers sont au format WAV. Vous pouvez écouter ces fichiers en sélectionnant le dossier "RECORD" au travers de la section MUSIC/BROWSER et en appuyant avec stylet dans le fichier WAV que vous voulez écouter. Pour sortir du mode RADIO, appuyer sur l'icône RETURN.

#### ENREGISTREMENT DIGITAL DE LA VOIE

≥ Votre MP5 Energy™ est capable d'enregistrer la voix avec son microphone intégré. Pour entrer dans le mode d'enregistrement voix, sélectionnez l'icône RECORD. Appuyez sur l'icône REC pour commencer l'enregistrement. Vous pouvez pauser l' Enregistrament puissant l'icône d'enregistrer PAUSE. Pour finir d'enregistrer puissez le bouton PLAY.

Accés au submenu des options de l'enregistreur avec l'icône M (MENU).

Les fichiers sons que vous avez enregistrés sont stockés dans le dossier "RECORD". Les fichiers sont au format WAV. Vous pouvez écouter ces fichiers en sélectionnant le dossier "RECORD" au travers de la section MUSIC/BROWSER et en appuyant avec stylet dans le fichier WAV que vous voulez écouter.

Pour sortir du mode RECORD, appuyer sur l'icône RETURN.

# REGARDER DES IMAGES

≥ Regardez et profitez de vos photos et images JPG/BMP avec la haute résolution de votre écran LCD de votre MP5 Energy™.

Pour voir vos images, sélectionnez l'icône PHOTO du menu principal. Vous aurez accès directement à l'explorateur de fichiers (consultez la rubrique EXTRAS: EXPLORER) et choisissez l'image que vous voulez voir avec le stylet.

Pendant que vous visualices une phote, vous disposez des icônoes pour tourné l'imagen, passer á la précédente/suivante image, montrer le menu des fonctions addicionnelles (présentation automatique "slideshow" et zoom) et pour retourner à l'ècran de Navegation des fichiers.

Pour retourner au menu principal, piqué sur l'icône RETURN.

## E-BOOK

≥ Admirez et profitez de votre livre électronique (e-book au format TXT) où que voussoyez avec la haute résolution d'écran LCD de votre MP5 Energy™. Pour regarder votre album e-books, sélectionnez l'icône E-BOOK du menu principal. Vous aurez accès directement à l'explorateur de fichiers (vérifiez que vous êtes dans la section EXTRAS->EXPLORER) et choisissez le livre que vous aimeriez voir avec le styletpour commencer le visionnement.

Pendant que visualices un e-book TXT, vous disposez des icônes pour passer à la précédente / suivante page, avancer/reculer de ligne par ligne, montrer le menu de fonctions addiccionnelles (garderr/lirer/effacer marque, changer le type de letrre, fond de l'écran etcout d'oeil autometique) et pour retourner à l'ecran de navegation de fichiers.

Pour retourner au menu principal, piquer sir l' icôneRETURN.

# EXTRAS: EXPLORER, CHRONOMèTRE ET CALENDRIER

≥ Par l'icône EXTRAS, vous pouvez accéder aux fonctions "Explorer", "Chronomètre" et "Calendrier".

"Explorer": Cette fonction pratique vous permet de choisir le dossier et la musique / vidéo / image / fichier e-Book que vous voulez jouer et que vous avez précédemment organisé avec votre ordinateur.

Vous pouvez passer en revue vos dossiers au travers du mode MUSIC / VIDEO / PHOTO / E-BOOK. Pensez bien que vous passez en revue les dossiers dans une section spécifique, seulement les dossiers associés à cette section seront affichés (la musique classée dans la MUSIC, les images dans PHOTO, etc.…). Si vous voulez voir tous les dossiers présents dans la mémoire, choisissez EXTRAS->EXPLORER du menu principal.

Avec le stylet vous pouvez sélectionner le dossier ou fichier précédent/suivant. Cliqué pour entrer dans le dossier choisi. Vous pouvez retourner au dossier précédent en pressant sur l'icône «..» ou appuyer sur l'icône RETURN.

Appuyer sur fichier désiré pour commencer la lecture. Si vous voulez effacer le fichier, sélectionnez-le, puis appuyer TRASH BIN et sélectionnez "Supprimer". Pour annuler la suppression, sélectionnez simplement "Quitter".

"Chronomètre": Avec l'icône PLAY vous activés le chronomètre et avec l'icône STOP se rétabli à zero. Avec l' icône RETURN tu retourne au menu EXTRAS.

"Calendrier": Avec l'icônoes avec forme de flèche vous visualices le mois d'avant / suivant.

Note: La date et l'heure s'ajustent depuis SETTINGS->"Ajuster montre et date".

# CONNEXION AILPC. MICRO-SDHC

≥ Afin d'apprécier les capacités multimédia de votre MP5 Energy™, vous devez avanttout copier les fichiers de votre PC dans sa mémoire interne, ou employez un carte d'expansion de mémoire Micro-SDHC. Arrêtez votre MP5 Energy™ chaque fois que vous vous insérez/extrait votre carte Micro-SDHC pour éviter des pertes accidentelles de données.

Connectez votre MP5 Energy™ à votre ordinateur par le câble USB 2.0 inclus. L'appareil détectera automatiquement sans installation au préalable de driver. Une fois détectée, vous pouvez lire / écrire dans la mémoire de l'appareil juste comme si vous utiliseriez un disque normal.

IMPORTANT: Pour éviter la perte de données, déconnectez toujours l'appareil avant d'enlever le câble USB. Avec Windows XP, par exemple, vous pouvez trouver l'icône de déconnection de l'appareil START, près de l'horloge.

# RÉINSTALLATION DU PROGICIEL/FIRMWARE

≥ Votre MP5 Energy™ a un logiciel d'exploitation installé, habituellement appelé progiciel / firmware, qui parfois doit être réinstallé. Le procédé est facile, mais doit être fait soigneusement, et seulement quand c'est vraiment nécessaire. Si vous voyez que le lecteur stoppe, qu'il se recharge aléatoirement, ou que vous avez des problèmes pour accéder au contenu de la mémoire de votre ordinateur, tels sont les signes que le progiciel est endommagé et qu'il doit être réinstallé.

IMPORTANT: Avant de commencer, faites une protection de vos fichiers de votre MP5 Energy™ car pendant la réinstallation du progiciel, la mémoire peut être formatée ou effacée. Egalement, assurez-vous que votre ordinateur n'a pas de virus et qu'il n'est pas bloqué ou verrouillé.

#### Suivez les étapes suivantes pour réinstaller le progiciel:

- 1. Insérez le CD de drivers fourni dans la lecteur de CD/DVD de votre ordinateur et le menu du CD apparaîtra automatiquement. Sélectionnez "Download MP5 Energy™ 52 Series Firmware" pour cela accédez à notre website (vous pouvez y accéder manuellement à partir de n'importe quel portail net en cherchant www.energysistem.com.
- 2. Sélectionnez votre modèle à partir de la page des produits et téléchargez-la dernière version du progiciel de la zone de téléchargement.

Note: Assurez-vous que le progiciel que vous êtes en train de télécharger est spécifique pour votre modèle. Autrement vous risquez d'endommager sévèrement l'unité. Dézippez le dossier dans votre ordinateur.

- 3. Ouvrez le fichier "Readme" et suivez les instructions.
- 4. Débranchez le câble USB, allumez l'unité et attendez que le menu principal s'affiche (Cela prend quelques minutes).
- 5. Connectez de nouveau l'unité à votre ordinateur via le câble USB 2.0.
- 6. Allez sur "Poste de travail" et double-cliquez sur la commande qui représente la mémoire interne de votre MP5 Energy™.
- 7. Vous pouvez également transférez des donnés de votre MP5 Energy™ et l'apprécier directement.

#### **DEPANNAGER**

#### 1. Pourquoi ne puis-je lire certains fichiers MP3?

Le fichier MP3 doit être comprimé le long de certaines normes comme MPEG1/MPEG2 / MPEG 2,5 couche 3. Sinon, le fichier doit être converti en utilisant une application logicielle.

#### 2. Pourquoi ne puis-je lire certains fichiers vidéo?

Il est possible que le format / codec n'est pas compatible. Convertissez le fichier avec le logiciel de l'énergie Movier pour assurer une compatibilité et d'obtenir un fichier qui occupera moins d'espace dans la mémoire.

#### 3. Mon lecteur ne s'allume pas et / ou mon ordinateur ne le détecte pas, que puis-je faire?

Il ya probablement un problème avec le firmware. Consultez la section du manuel de l'utilisateur "FIRMWARE réinstallation".

#### 4. Pourquoi ne puis-je lire certains fichiers WMA?

Assurez-vous que vous n'êtes pas le codage des fichiers WMA avec DRM.

#### 5. Pourquoi ne puis-je pas voir l'image, la vidéo ou des fichiers texte en utilisant le navigateur de musique?

Vous ne verrez que les fichiers en mémoire associés à la navigation que vous faites (les fichiers de musique pour la musique, fichier image pour Photo, etc ...). Pour afficher tous les fichiers dans la mémoire à la fois, choisissez "Explorer" option à l'intérieur menu Extras.

#### 6. Pourquoi ne puis-je afficher mes. Jpg?

De nombreux appareils photo numériques et logiciel d'édition d'images ajoutent des données cachées aux fichiers. Jpg. Ces données peuvent empêcher votre MP5 de charger les images. Essayez de les éliminer en enregistrant le fichier sous un autre nom.

#### 7. Lorsque je désactive le MP5 avec l'interrupteur, la luminosité ou la chanson que j'écoutais ne sont pas stockées. Que faire?

Pour le MP5 soit bien enregistré son état, il faut l'éteindre maintenant enfoncé le bouton ON / OFF.

#### 8. Quel est le format vidéo de mon MP5 Energy ™?

Votre MP5 Energy ™ joue de nombreux formats vidéo sans recodage, et les fichiers AVI compressé avec XVID (audio MP2). Convertissez vos vidéos en utilisant de l'énergie Movier pour assurer la compatibilité.

#### 9. Pourquoi le système ne répond pas lorsque j'appuie sur une icône?

Vous devriez recalibrer l'écran tactile (voir "PUISSANCE BATTERIE ET CALIBRAGE DE L'ÉCRAN TACTILE").

#### 10.Le FM-Transmitter semble avoir gamme trop courte.

Gardez à l'esprit que les écouteurs agir comme antenne pour améliorer à la fois la transmission et la réception FM. Consultez la section FM-Transmitter du manuel d'utilisation pour faire un bon usage de cette fonction.

#### 11. Parfois, l'écran devient noir et le lecteur ne réagit pas.

Assurez-vous que la TV OUT n'est pas activé, car il désactive l'écran du lecteur. Dans le manuel de l'utilisateur, vous pouvez trouver les moyens d'activer ou désactiver la fonction Sortie TV. Si vous n'avez pas accès à un téléviseur à l'heure actuelle, utilisez le bouton d'alimentation pour relancer le joueur.

#### CONDITIONS DE GARANTIE

≥ Energy Sistem Soyntec SA garantit que le produit est exempt de défauts de matière et de fabrication à la date de la livraison du produit pour une période de 36 mois. Les batteries, dont la période de garantie est de 12 mois, sont exclues.

La garantie offerte par Energy Sistem couvre les défauts de matière ou de fabrication. Cette garantie ne couvre pas les défauts ou détériorations résultant d'un accident, d'une utilisation inadéquate ou d'une manipulation du produit effectuée ou tentée par des personnes autres que les réparateurs d'Energy Sistem.

La garantie de 36 mois est valable pour l'Union europeenne. Pour les autres pays, veuillez consulter la legislation en vigueur ou votre distributeur local.

### FONCTIONNEMENT DE LA GARANTIE

- 1. Lorsque vous entrez sur : http://support.energysistem.com et selectionnez votre produit, vous pouvez trouver les FAQ (reponses aux questions les plus frequentes), guides d'utilisation, drivers et actualisations grace auxquelles vous trouverez probablement la reponse a votre consultation. Vous pouvez vérifier la disponibilité du manuel dans votre langue sur http://www.energysistem.com/es-es/support/manuals
- 2. Si vous n'obtenez pas la solution dans la section support, vous pouvez nous envoyer un courrier electronique avec votre consultation ou demande de gestion de garantie a l'adresse suivante: support@energysistem.com
- 3. Autrement, vous pouvez vous adresser a votre vendeur avec votre facture d'achat.

Important : Les données ou les informations contenues dans les produits ne sont couvertes dans aucun cas par aucune garantie, par conséquent le service technique d'Energy Sistem ne sera pas obligé de stocker cette information et il est conseillé d'effacer le contenu de la mémoire de l'appareil, ou de l'envoyer avec l'information d'origine.

Les specifications sont sujettes a changement sans preavis

Marques commerciales: Tous les autres noms de produits ou d'entreprises sont des marques de commerce ou marques déposées de leurs entreprises correspondantes.

© 2012 par Energy Sistem®. Tous droits réservés.

# $\epsilon$

### DECLARATION DE CONFORMITE

Nom du Fournisseur: Energy Sistem Soyntec S.A. 25/07/2012

Adresse: Pol. Ind. Finestrat, C/. Calpe, 1 - 03509, Finestrat Alicante (Espagne)

Tel: 902 388 388 Fax: 902 119 034 NIF: A53107488

Déclarons sous notre seule responsabilité que le produit:

Energy Sistem® MP5 Energy™ 52 Series

#### Pays de fabrication: Chine

Auquel se refere cette declaration, est conforme aux normes ou documents normatifs de la Directive 2004/108/EC du Parlement Europeen et du Conseil du 15 décembre 2004.

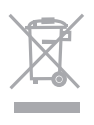

Ce symbole sur le produit ou le manuel signifie que votre équipement électrique et électroniques doivent être jetés à la fin de la vie séparément de vos déchets ménagers. Pour plus d'informations, s'il vous plaît contacter les autorités locales ou le revendeur où vous avez acheté le produit.
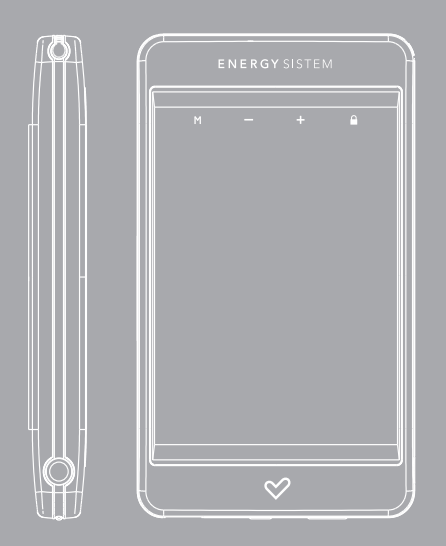

Manual do utilizador

# **INTRODUÇÃO**

≥ Energy Sistem® agradece-lhe para sua compra do novo MP5 Energy™ Touch. Desejamos-lhe que desfrute.

Este compacto leitor multimídia com corpo de alumínio, tecnologia T-HDP (tela tátil LCD TFT 2.8" com 262.000 cores, altifalante integrado e processador de alta fidelidade) e expansão de memória com Micro-SDHC, permite-lhe desfrutar dos vídeos, música e imagens em qualquer momento e lugar. Ademais, integra um FM-Transmitter para enviar música à radio do carro (ou mini-sistema) sem fios e saída de televisão.

Aconselhamos-lhe que leia o presente manual de usuário para desfrutar do produto de uma maneira segura e com as melhores prestações.

## CUIDADO E MANUTENÇÃO

- ≥ Não exponha o Car MP3 Energy™ a choques, pancadas, pó, luz solar direita, umidade ou altas temperaturas.
- ≥ Não utilize produtos de limpeza corrosivos ou abrasivos.
- ≥ Mantenha o aparelho limpo e sem pó, com um pano suave e seco.
- ≥ Recarregue a bateria quando na tela principal mostre o ícone de bateria baixa.
- ≥ Não desmonte o aparelho. Qualquer reparação deve ser feita pelo pessoal de Energy Sistem Soyntec S.A.

## PRINCIPAIS CARACTERÍSTICAS

- ≥ T-HDP: Tela táctil TFT 2,8''com 262.000 cores, alto-falante integrado e processador de alta fidelidade.
- ≥ FM- Transmitter para enviar a música através do sinal FM, sem fios.
- ≥ Saída de televisão.
- ≥ MP5: Reproduz vídeos AVI (DivX, XviD)/FLV/RM/RMVB sem conversão. Inclui o programa ENERGY MOVIER para descarrega de vídeos de Internet, compatível com Youtube, Google Vídeo, Dailymotion e Sevenload.
- ≥ Reproduz música MP3/ WMA/ WAV.
- ≥ Visualização de fotos JPG/ BMP.
- ≥ Rádio FM integrada com 30 pré-sintonias e possibilidade de gravação direita.
- ≥ Gravadora de voz digital com microfone integrado.
- ≥ Ranhura de expansão para cartões Micro-SDHC (até 32 GB).
- ≥ Auscultadores intra-auriculares de alta fidelidade com imanes de neodímio.
- ≥ Bateria de lítio recarregável.
- ≥ Navegação inteligente de canções por categorias e favoritos.
- ≥ Navegação por pastas.
- ≥ Artista e letras na tela (Id3-Tag e LRC).
- ≥ 8 modos de equalização incluindo o novo Microsoft™ PlayFX.
- ≥ 5 modos de repetição e 2 modos de leitura: Normal e Aleatória.
- ≥ Funções extras: e-Book TXT, relógio, calendário e cronômetro.

# CONTEÚDO DO PRODUTO

- ≥ Energy Sistem® MP5 Touch Player Energy™ 52 Series.
- ≥ Lápis-ponteiro.
- ≥ Auscultadores intra-auriculares de alta fidelidade com imanes de neodímio.
- ≥ Cabo Tv-Out (3 saídas RCA).
- ≥ CD de drivers e software. Inclui o programa ENERGY MOVIER para descarregar vídeos da Internet, compatível com Youtube, Google Vídeo, Dailymotion e Sevenload.
- ≥ Manual do usuário.
- ≥ Cabo USB 2.0 para carregar a bateria e transferir dados.
- ≥ Fita para pendurar.
- ≥ Estojo de transporte.

# APRESENTAÇÃO GERAL

- 1. Sujeição da fita para pendurar.
- 2. Ícone MENU: Voltar ao menu principal.
- 3. Ícones V+/V-: Volume +/ Volume-.
- 4. Ícone HOLD: Bloqueio / Desbloqueio da tela tátil e botões.
- 5. Lápis pela tela tátil.
- 6. Saída para auscultadores. Saída de televisão.<br>7. Botão ON/OEE: Ligado / Desligado / Calibrage
- 7. Botão ON/OFF: Ligado / Desligado / Calibragem da tela.
- 8. Comutador de ligado / desligado.
- 9. Conector USB 2.0 Hi-Speed para carregar a bateria / transferência de dados com PC.
- 10. Ranhura de expansão de memória para cartões Micro-SD.

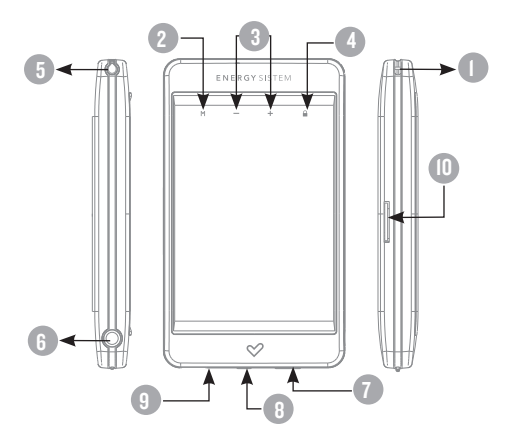

#### MENU principal

1. **All MUSIC.** 2. <sup>2</sup> video. 3. **<sup>5</sup>** RADIO. 4. **C. RECORD.** 5.  $\mathbb{R}$  PHOTO. 6.  $\sqrt{1}$  E-BOOK. 7. **and EXTRAS.** 8.  $\circledcirc^{\circledcirc}_{\mathbb{Z}}$  SETTINGS.

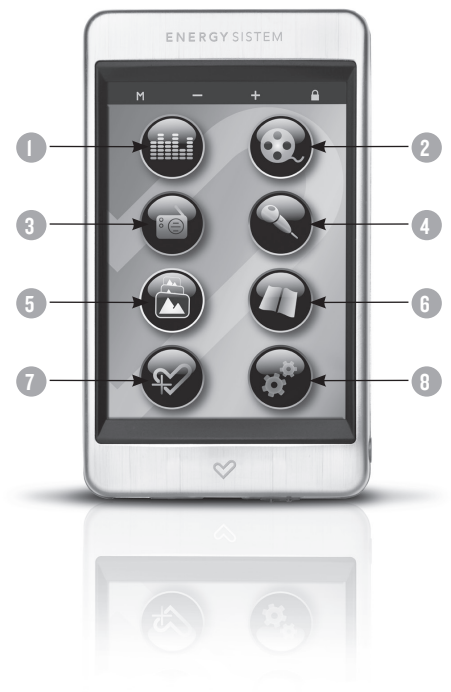

# PORTUGUÊS PORTUGUÊS

## CARREGAMENTO E CALIBRAGEM

≥ O seu MP5 Energy™ tem integrada uma bateria recarregável de iões de lítio. Inicialmente a bateria está carregada de fábrica, mais é recomendável que realize uma carrega completa antes do primeiro uso.

Recarrega a bateria ligando o leitor a um computador mediante o cabo USB 2.0 incluso (ainda que qualquer outro cabo USB tipo mini-B de 5 pinos lhe servirá).

Opcionalmente, pode recarregar a bateria com um adaptador AC/DC com conector USB tipo mini-B de 5 pinos. (Obs.: o amperagem de saída deve ser 500 mA como máximo. Lhe recomendamos um carregador Energy Sistem da gama Energy Serie K).

O tempo de carrega oscila entre 3 e 5 horas, dependendo de se o leitor está apagado ou em funcionamento. Para manter a bateria em excelentes condições, recomendamos-lhe que durante o carregamento o tenha apagado, sem ler e não o deixe carregando mais de 8 horas.

O seu MP5 Energy™ melhora o uso da bateria de duas formas: desativando a tela automaticamente depois de uns segundos de inatividade, ou apagando-se completamente depois de uns minutos de inatividade. O tempo das duas funções som configurava, respectivamente, seguindo os menus SETTINGS -> Tela e SETTINGS -> Tempo de auto-apagado. Para prolongar a vida da sua bateria, é recomendável não desabilitar por completo os sistemas de poupança de energia.

Calibragem da tela tátil: Si les icônes ne répondent pas quand elles sont touchées avec l'aiguille ou votre doigt, veuillez ré-calibrez l'écran tactile. A partir du menu principal, pressez brièvement le bouton "ON/OFF" avec le stylet les points rouges indiqués par le système.

#### LIGADO E DESLIGADO

≥ Para ligar o seu MP5 Energy™ Touch, ponha o botão de ligado na posição ON e aperta durante 2 segundos o botão ON/OFF.

Obs.: No momento de ligar-se, o dispositivo realiza uma comprovação de memória. O tempo de ligado varia em função da memória ocupada em cada momento.

Mantenha apertado o botão ON/OFF durante 3 segundos para apagar o dispositivo. Neste momento o dispositivo guardará as suas preferências de usuário.

Para conhecer a quantidade de memória livre no seu leitor, seleciona desde o menu principal o ícone SETTINGS e escolha a opção "Informação do sistema".

Bloqueio de dispositivo: Aperta brevemente o ícone HOLD para ativar/desativar o bloqueio de botões e da tela tátil.

# LEITURA DE MÚSICA MP3/WMA/WAV

≥ O seu MP5 Energy™ lhe permite desfrutar de áudio codificado nos formatos MP3/ WMA/WAV graças ao seu processador de alta fidelidade de som.

Para entrar ao menu de leitura de MP3/WMA/WAV, seleciona o ícone MUSIC. Veia as distintas opções para selecionar de maneira cômoda a sua musica (clique nesta canção com o ponteiro para começar a leitura quando tenha selecionada uma canção):

"Reproduz música": Mostra-lhe a tela de leitura de música.

Obs.: Para obter mais informação revisa a secção "Tela da leitura de música" ao final deste apartado.

"Toda a música": Com esta opção veras todas as canções na memória do seu MP5 Energy™, ordenarás por ordem alfabética conforme o nome do arquivo.

"Artista". "Álbum" e "Gênero": Mostram a lista da sua musica favorita ordenada por artista/álbum/gênero respectivamente.

Obs.: Para que os ficheiros de áudio sejam mostrados em ditas listas, a sua informação de artista, álbum e gênero deve estar gravada no arquivo (esta informação conhece-se como marcas ID3-Tag). Pode encontrar utilidades gratuitas para criar ou modificar as ID3-Tag como som "MP3 Tag" ou "ID3 Renamer".

"Favoritos": Graças a esta opção poderás escutar as suas canções preferidas que previamente tenha agregados como favoritas. Para agregar uma canção a sua lista de "Favoritos", simplesmente aperte sobre o ícone HEART (CORAÇÃO) enquanto isso tenha o ficheiro selecionado.

Para tirar as canções da pasta de "Favoritos", se os favoritos estão na tela, aperta ao ícone HEART (CORAÇÃO) para que apareça o menu que permite-lhe fechar o favorito selecionado ou todos os favoritos ao mesmo tempo.

Obs.: Depois de fechar um elemento de Favoritos, só fecharás a marca de favorito, mais a canção segue estando na memória.

"Gravações": Escuta os clipes que tem gravado com o microfone ou desde o radio FM mediante esta opção. Escolhe o clipe que queira ouvir e clique com o lápis.

"Diretórios": Com esta opção pode explorar os diretórios do seu MP5 Energy™ e seleciona o arquivo de musica que queira como desde o computador. Utiliza esta opção para aceder às canções de uma carta Micro-SDHC.

"Atualizar": Utiliza esta opção quando grave ou feche canções para que criem de novo listas de ordenação por artistas, álbum e gênero.

Obs.: Depois de desligar o leitor do computador com a extração segura de dispositivos, o MP5 Energy™ fará uma atualização automática e continuará em modo de carrega.

"Continuar leitura": Nesta opção lhe apareceram as 3 ultimas canções ou gravações escutadas para que poda continuar a sua leitura desde o ponto onde parou.

# TELA DE REPRODUÇÃO DE MÚSICA

≥ Para pausar a reprodução aperte ao ícone PAUSE. Apertando brevemente sobre os ícones PREVIOUS/ NEXT passará à anterior/ a seguinte pista. Também pode recuar / avançar dentro da canção mantendo o lápis sobre o ícone PREVIOUS/NEXT, respectivamente, ou selecionar o ponto exato de leitura, apertando com o ponteiro sobre a barra horizontal de progresso.

Usa os botões VOLUME+/- para montar e diminuir o volume respectivamente ou utiliza a barra horizontal de volume.

Acede ao submenu mediante o ícone M (MENU) na janela de leitura de musica que seja mostrada no submenu com as diferentes opções disponíveis.

Com a opção "Tela" pode escolher mostrar a informação ID3 (nome do artista, álbum e canção) /Letra da canção / Espectro musical / Desativar visualização.

Obs.: A letra de uma canção é um arquivo de texto com o mesmo nome que o arquivo de musica mais com a extensão LRC. Se alguma das suas canções não tem esse ficheiro LRC, não se mostrará a letra, mais poderá escutar-la sem problema.

Para sair da leitura em curso, aperte brevemente sobre o ícone RETURN para voltar à tela de seleção de canções. Mediante o ícone RETURN voltará ao menu anterior e por ultimo ao menu principal.

# OPÇÕES DE REPRODUÇÃO DE MÚSICA

≥ Tem a opção de selecionar uma equalização de som acorde com as suas preferências. Para isso, desde a tela de reprodução de música, seleciona o ícone M (MENU), escolhe "Seleção EQ" e a continuação escolhe um dos 8 modos disponíveis: "Normal", "PlayFX", "Rock", "Pop", "Classic", "Bass", "Jazz" ou "User EQ".

Obs.: No submenu M, mediante "PlayFx" e "Ajuste EQ" pode personalizar o equalizador "PlayFX" e "User EQ" respectivamente.

A ordem de reprodução das canções depende do modo selecionado. Por defeito, o modo é "Normal". Pode selecionar um modo diferente mediante o ícone M, e no submenu escolhe "Modo de reprodução" e a continuação escolhe o modo "Normal" (ordem seqüencial) ou "Aleatório".

Também pode configurar os modos de repetição selecionado "Modo de repetição" no submenu e selecionar o seu modo preferido:

"Uma vez" (reproduz a pista atual e se para). "Repetir um" (repete a pista atual), "Todo de uma vez" (todas as pistas uma vez e para), "Repetir tudo" (reprodução continua de todas as pistas) e "Introdução" (primeiros 10 segundos e passa à seguinte pista).

#### fm-transmitter

- ≥ O MP5 Energy™ integra um transmissor FM para enviar música a radio do carro (ou mini system) sem fios. Para ativar esta função segue os seguintes passos:
	- 1. Liga os auscultadores. O fio dos auscultadores funciona a modo de antena transmissora, por isso é conveniente descolar-lo para melhorar a sintonização e colocar-lo o mais perto possível da antena receptora (antena do carro ou mini system, etc).
	- 2. A continuação seleciona a freqüência de emissão: desde o menu principal acede a SETTINGS-> FM-TRANSMITTER-> "Ativar" e escolhe a freqüência que deseje, apertando repetidamente sobre os ícones na tela. Para confirmar, aperta sobre o ícone "RETURN".

Obs.: Para melhorar a qualidade do som, seleciona uma freqüência livre na que não se emita nenhuma cadeia de radio na zona. É possível que deva provar algumas freqüentes até obter um som mais limpo.

- 3. Entra no modo MUSIC desde o menu principal e começa a reprodução de música. Recordamos ajustar o volume a um nível meio (60% aprox.) e selecionar a equalização NORMAL.
- 4. No dispositivo receptor (radio do carro, mini system, etc) pode sintonizar exatamente a mesma freqüência que escolheu no passo 2 e ajusta seu nível de volume como queira.
- 5. Quando não o utilize, poupe bateria desativando-lo desde SETTINGS->FM-TRANSMITTER-> "Desativar".

# REPRODUÇÃO DE VIDEO

≥ Com o seu MP5 Energy™ pode desfrutar dos seus filmes favoritos em qualquer momento e lugar com a sua tela de 2,8'' e a sua possibilidade de expansão de memória.

Pode reproduzir vídeos AVI (Divx/Xvid)/ FLV/RM/RMVB diretamente sem conversão. Em alguns casos especiais (codecs ou bitrates pouco comuns) para uma correta visualização e assegura a compatibilidade, pode reproduzir vídeos AVI/WMV/MPG/VOB/ASF/TS que tem convertido previamente ao formato AVI (XVID com áudio MP2) com o programa Energy Movier que encontraras incluído no CD. Consulta a secção do manual "ENERGY MOVIER: CONVERSÃO DE VIDEOS AVI".

#### Para ler vídeos, seleciona o ícone VÍDEO no menu principal.

Acederás direitamente ao explorador de arquivos (consulta as secções "EXTRAS: NAVEGAÇÃO POR PASTAS" para conhecer mais detalhes de como usar-lo). Escolhe o vídeo que queira com o ponteiro e clique sobre o arquivo para começar a leitura. Para pausar a leitura, clique o ícone PLAY, e para montar/baixar o volume use os ícones na tela.

Aperta brevemente os ícones PREVIOUS/NEXT para passar o anterior/seguinte vídeo. Também pode voltar/avançar na leitura em curso mantendo apertado o ícone PREVIOUS/NEXT.

#### Aperte o ícone M (MENU) para aceder ao submenu de opções de vídeo:

"Salto a minuto": Com esta opção poderás ir ao ponto do vídeo que deseje. Use os ícones PREVIOUS/NEXT para escolher a hora/minuto e aperte o ícone HOLD para aceitar.

"Modo": Selecionar esta opção para mudar o modo de tela entre completa e normal. Esta opção só terá efeito sobre os vídeos que aceitem reescalamento.

"Ativar TV-OUT": Permitir-lhe desfrutar do vídeo que este vendo uma tela de TV.

Para aceder de novo ao explorador de arquivos, aperte o ícone RETURN ou brevemente o botão ON/OFF. Para voltar ao menu principal, aperte de novo o ícone RETURN.

# SAÍDA DE TELEVISÃO

≥ Antes de ativar a saída de TV deve ligar o fio proporcionando a sua televisão mediante os conectores RCA de áudio (conectores vermelho e branco) e vídeo (conector amarelo), assim como ligar o outro extremo do cabo ao seu leitor MP5 no conector de auscultadores/TV OUT.

Alternativamente, a ativação desde as opções de vídeo, pode ativar/desativar a saída de televisão desde SETTINGS-> Saída de TV.

# ENERGY MOVIER: INSTALAÇÃO

≥ Com a simples aplicação Energy Movier poderá converter seus filmes AVI/WMV/ MPG/VOB/ASF ao formato AVI (XVID com áudio MP2) para que ocupem menos espaço e assegurar a compatibilidade com a maioria dos

#### Formatos/codecs. Para instalar Energy Movier segue os seguintes passos:

1. Inserta o CD de drivers na unidade leitora de CD no seu computador.

Obs.: no CD de usuário gravamos a ultima versão disponível neste momento, no entanto, se tem conexão a Internet, é recomendável que descarregue a ultima versão do software desde nossa web www.energysistem.com/vídeosweb.

- 2. Uma vez apareça o menu de Energy Sistem na tela, seleciona "Install Energy Movier". Também pode executar direitamente o programa de instalação "setup.exe" da pasta "Energy Movier" se a autor o tem desabilitado.
- 3. Na janela de instalação, seleciona "OK" e clique no ícone para começar a instalar. Segue os passos de instalação, apertando em "Continue":

Obs.: Dependendo dos codecs de vídeos que tenha instalado no seu computador, é possível que o programa avise-lhe de intentar sobrescrever os ficheiros. Em dito caso, recomendamos manter os ficheiros existentes no seu computador selecionando "sim".

4. Uma vez tem finalizado a instalação, pode executar a aplicação desde o menu "Inicio"-> "Todos os programas"-> "Energy Sistem" -> "Energy Movier". Quando execute Energy Movier por primeira vez aparecera-lhe a tela de configuração, onde poderás escolher o seu modelo de leitor Energy, a língua do software, as propriedades dos vídeos, etc.

Se você deseja mudar algum dos parâmetros depois, só tem que apertar "Opções".

# ENERGY MOVIER: CONVERSÃO DE VÍDEOS AVI

#### ≥ Para converter um vídeo AVI/WMV/MPG/VOB/ASF/TS segue os seguintes passos:

Obs.: Para converter vídeos em formatos especiais como MPEG4/ DivX/ XviD/ etc. assegure-se de ter instalados no seu computador os arquivos "codecs" necessários.

#### Pode instalar paquetes de "codecs" como por exemplo o "4B-Lite Standard Pack".

- 1. Executa "Energy Movier" desde o menu "Início".
- 2. Se é a primeira vez que executa o programa, a venda de opções aparecerá automaticamente para que selecione o modelo de MP5 Energy™. Opcionalmente, pode modificar a qualidade e o formato de imagem que queira para os seus vídeos.
- 3. Escolhe o arquivo para converter mediante o botão "Selecionar arquivo".
- 4. No apartado "Nome do vídeo convertido" pode especificar um nome para o novo arquivo. Se não se escreve nada, o nome do arquivo original será utilizado.

Opcionalmente, você pode selecionar a pasta onde o novo vídeo será guardado.

Para isso, clique no botão "Selecionar outra pasta". Obs.: Se tem o seu MP5 Energy™ ligado ao computador, pode selecionar uma pasta deste, para que o novo vídeo seja gravado direitamente, mais pode assegurar-se de que tem suficiente memória livre.

5. Clique no botão "Adicionar" para que o trabalho de conversão seja adicionado a lista de conversões pendentes.

Obs.: Pode adicionar vários trabalhos de conversão para que automaticamente se convertam vários vídeos sem que tenha que estar pendente do computador. Se o deseja, pode apagar um trabalho selecionado a línea com um mouse, e a continuação, apertar o botão "Apagar línea".

- 6. Repete os passos 3-6 para cada um dos vídeos que queira converter.
- 7. Uma vez você tenha em lista todos os vídeos que queira converter, aperta "Começar a converter" para que se inicie o processo.

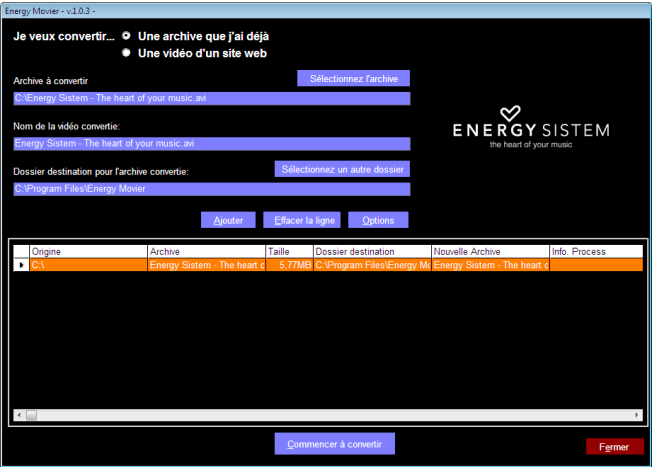

8. Na coluna "Info. Processo" se indica o ficheiro atualmente em conversão, assim como o tamanho que ocupa. Quando finaliza o processo de um trabalho, a sua coluna "Info. Processo" se converterá em cor verde. Espera a que todos os trabalhos terminem e clique sobre o botão "Apagar" para sair do programa.

Obs.: É recomendável que não utilize o computador enquanto isso Energy Movier está convertendo já que requere um uso importante de recursos e poderia provocar que a aplicação não respondesse.

9. Ligue o seu MP5 Energy™ ao computador (consulta o parágrafo "CONEXÃO AO PC") e copia os novos arquivos AVI dentro da pasta que queira, se você não selecionou previamente que os novos vídeos devem gravar direitamente em uma pasta do mesmo.

# ENERGY MOVIER: DESCÁRREGA DE VÍDEOS DA INTERNET

≥ Ademais de converter os vídeos que tem no seu computador, também pode descarregar e converter os seus vídeos favoritos das paginas web mais populares para poder desfrutar-los no seu MP5 Energy™ em qualquer lugar e momento.

Obs.: A data de impressão do presente manual, Energy Movier é compatível com Youtube, Google Vídeo, Dailymotion e Sevenload; consulta a lista de compatibilidade atualizada em www.energysistem.com/videosweb.

#### Para descarregar e converter os vídeos segue estes simples passos:

- 1. Executa "Energy Movier" desde o menu "Inicio".
- 2. Se esta é a primeira vez que executas o programa, a janela de opções aparecerá automaticamente para que selecione o modelo de MP5 Energy™. Opcionalmente pode modificar a qualidade e o formato de imagem que queira par aos seus vídeos.
- 3. No parágrafo "Queiro converter..." escolha a opção "Um vídeo de uma web".
- 4. A continuação deve indicar o enlace (endereço web) do vídeo a descarregar. Normalmente, o enlace correto se mostra no apartado "Direção" (ou na barra superior) do seu navegador de Internet quando este visualizando o vídeo. Copia o enlace do seu navegador e cole-lo no parágrafo "Enlace do vídeo para descarregar" apertando o botão "Colar no clipboard" de Energy Movier.
- 5. No apartado "Nome do vídeo convertido" pode especificar um nome para o novo arquivo. Se não pode escrever nada, você poderá usar o nome do arquivo original em Internet.

6. Opcionalmente, pode selecionar a pasta onde será guardado o novo vídeo. Por isso, clique no botão "Selecionar outra pasta".

Obs.: Se tem o seu MP5 Energy™ ligado ao computador, pode selecionar uma pasta para que o novo vídeo seja gravado diretamente neste, pero assegure-se que tem suficiente memória livre.

7. Clique no botão "Adicionar" para que o trabalho de descarrega e conversão seja adicionado na lista de conversões pendentes. Se você recebe uma mensagem de erro e a sua conexão a Internet funciona corretamente é possível que o enlace seja de uma pagina não suportada, ou que o seu conteúdo tenha alguma proteção de copyright ou uma restrição de aceso (por exemplo, para que não acedam menores de idade).

Obs.: Pode adicionar vários trabalhos de descarrega e conversão para que automaticamente sejam descarregados e convertam vários vídeos sem que tenha que estar pendente do computador. Se o deseja, pode apagar um trabalho selecionando a línea com o mouse, e a continuação, apertando o botão "Apagar línea".

- 8. Repete os passos 4-7 para cada um dos vídeos que queira descarregar e converter.
- 9. Uma vez você tenha em lista todos os vídeos que queira descarregar e converter aperte "Começar a converter" para que seja iniciado o processo.
- 10. Na coluna "Info.Processo" está indicado o ficheiro atualmente em descarrega e conversão, assim como o tamanho que ocupa. Quando termina o processo de um trabalho a sua coluna "Info.Processo" será de cor verde. Espera que todos os trabalhos terminem e clique no botão "Fechar" para sair do programa.

Obs.: É recomendável que não utilize o computador enquanto Energy Movier esta convertendo já que requere um uso importante de recursos e poderia provocar que a aplicação não respondera.

11. Ligue o seu MP5™ ao computador (consulta o parágrafo "CONEXÃO AO PC") e copia os novos arquivos AVI na pasta que queira, si não tem selecionado previamente os novos vídeos devem ser gravados diretamente na pasta deste.

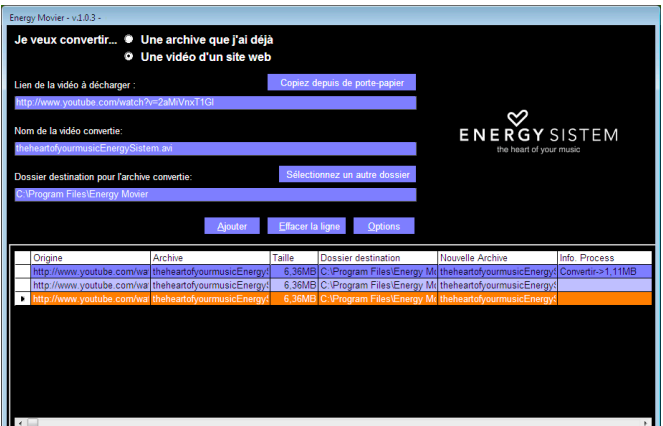

## RADIO FM

≥ O seu MP5 Energy™ dispõe de uma Radio FM integrada com 30 pré-sintonias e possibilidade de gravação direita. Para escutar a radio, desde o menu principal, seleciona o ícone RADIO. Acede ao menu de configuração da radio, apertando sobre o ícone M (MENU):

#### Procura manual:

- 1. 1.Entra o menu de configuração e seleciona "Procura manual".
- 2. Se você aperta os ícones PREVIOUS/NEXT, voltará /avançará manualmente na banda de freqüência.
- 3. Uma vez tem sintonizada a emissora, para gravar-la numa pré-sintonia, aperta o ícone M (MENU), seleciona "Guardar emissora" e escolhe um numero de présintonia, apertando dois vezes.

#### Procura automática:

1. Si você está no menu de configuração, selecione "Auto procura" para que automaticamente se procurem as emissoras e se gravem as pré-sintonias. Para navegar por as pré-sintonias, aperte brevemente os ícones PREVIOUS/NEXT para passar a pré-sintonia seguinte ou anterior.

Obs.: Na parte central da tela aprece o numero de pré-sintonia atual. Pode gravar diretamente o que este escutando no radio FM. Para isso, aperta o ícone M (MENU) e selecione "Gravação FM" para entrar no modo de gravação. Pode pausar a gravação apertando o ícone PAUSE. Para parar totalmente o ícone RETURN. Para voltar a radio, aperta o ícone RETURN uma vez mais.

Obs.: Apertando o ícone M (MENU) na tela de gravação enquanto a gravação este totalmente parada ( não em pausa) acederá as opções de gravação.

2. Os arquivos de som que tem gravado serão guardados na pasta "RECORD". São arquivos em formato WAV. Para escutar-los estão no modo MUSIC seleciona "Gravações" ou seleciona a pasta "RECORD" mediante a navegação por pastas e clique neste ficheiro WAV que queria escutar.

#### GRAVADORA DIGITAL DE VOZ

O seu MP5 Enegy™ permite-lhe gravar voz com o seu microfone integrado. Para entrar no modo de gravação, seleciona o ícone RECORD. Aperte o ícone REC para começar a gravar. Pode pausar a gravação apertando o ícone PAUSE. Para terminar de gravar aperte o ícone RETURN.

Acede ao submenu de opções da gravadora mediante o ícone M (MENU).

Os arquivos de áudio que tem gravado se guardam na pasta "RECORD". São arquivos em formato WAV. Para escutar-los, em modo MUSIC, selecione "Gravações" ou a pasta "RECORD" mediante a navegação por pastas e aperte ao ficheiro WAV que deseje escutar.

Para sair do modo RECORD, aperte no ícone RETURN.

# VISUALIZAÇÃO DE IMAGENS

≥ Visualiza e desfruta das suas imagens e photos JPG/ BMP com tela TFT LCD de alta resolução do seu MP5 Energy™. Para visualizar as suas imagens, selecione o ícone PHOTO do menu principal. Acederá diretamente ao explorador de arquivos (consulta a secção "EXTRAS: NAVEGAÇÃO POR PASTAS" para conhecer mais detalhes) e escolha a imagem que queira com o lápis e aperte duas vezes neste para começar a visualização.

Quanto você visualiza uma foto, dispõe de ícones para voltar à imagem, passar a anterior/ seguinte imagem, mostrar o menu de funções adicionais (apresentação automática "slideshow" e zoom) e para voltar à tela de navegação de arquivos.

Para voltar ao menu principal, clique sobre o ícone RETURN.

#### E-BOOK

≥ Pode ler livros eletrônicos (e-book em formato TXT) em qualquer lugar com a tela LCD TFT de alta resolução do seu MP5 Energy™. Para visualizar os seus livros, aperte sobre o ícone E-BOOK do menu principal. Acederás direitamente ao explorador de arquivos (consulta a seção "EXTRAS: NAVEGAÇÃO POR PASTAS" para conhecer mais detalhes) e escolhe o livro que queira com o ponteiro e aperte duas vezes para começar a visualização.

Enquanto visualiza um e-book TXT, dispõe de ícones para passar a anterior/ pagina seguinte, avançar/voltar línea por línea, mostrar o menu de funções adicionais (guardar/ler/apagar marcador, mudar tipo de letra, fundo de tela e folheio automático) e para voltar a tela de navegação de arquivos.

Para voltar ao menu principal, aperte ao ícone RETURN.

# EXTRAS: NAVEGAÇÃO POR PASTAS, CRONÔMETRO E CALENDÁRIO

≥ Mediante o ícone EXTRAS do menu principal pode aceder as funções "Navegação", "Cronometro"e "Calendário".

"Navegação": Esta pratica função permite-lhe selecionar direitamente a pasta e o arquivo de musica / vídeo / imagem /e-Book que deseje ler e que previamente tem organizado com o seu computador.

Pode mover-se por as pastas e selecionar o arquivo que queira mediante a tela tátil, apertando com o ponteiro. Pode voltar a pasta anterior mediante o ícone RETURN (VOLTAR) ou apertando sobre o ícone "..." Os ícones UP (ACIMA) e DOWN (ABAIXO) mostram a anterior / seguinte pagina de arquivos e pastas, respectivamente.

Aperta com o ponteiro o arquivo selecionado para começar a leitura. Se você quere apagar um arquivo, selecione-lo, aperte o ícone TRASH BIN (LIXEIRA) e seleciona "Apagar arquivo". Para cancelar sem apagar seleciona "Sair".

Obs.: Também pode navegar por suas pastas em modo MUSIC / VIDEO / PHOTO / E-BOOK. Mais tem em conta que enquanto navegas pelas pastas desde uma seção concreta só se mostram os arquivos do tipo associado a esta seção (música com Music, imagens com Photo, etc).

"Cronômetro": mediante o ícone PLAY ativas o cronometro e com o ícone STOP se restabelece a zero. Com o ícone RETURN volta ao menu EXTRAS.

"Calendário": mediante os ícones com forma de setas visualiza o mês anterior / seguinte. Obs.: A data e a hora se ajustam desde SETTINGS -> "Ajustar relógio e data".

# CONEXÃO AO PC E USO DE CARTAS MICRO-SDHC

≥ Para desfrutar das capacidades multimídia do seu MP5 Energy™, deve copiar previamente os arquivos desde o seu PC a sua memória interna ou uma carta de memória Micro-SDHC.

Obs.: Apaga o leitor quando insira/ extraia uma carta Micro-SDHC, assim evitará a perdida acidental de dados.

Liga o MP5 Energy™ ao computador mediante o cabo USB 2.0 incluído. Será detectado pelo computador automaticamente sem necessidade de instalar nenhum driver. Uma vez detectado, poderá ler/escrever na sua memória como si se tratara de uma unidade de disco mais.

IMPORTANTE: Para evitar a perdida de dados, sempre realiza uma extração segura de dispositivos USB antes de desligar o cabo. Em Windows, por exemplo, o ícone de extração segura está na barra de inicio, perto do relógio.

# REINSTALAÇÃO DO FIRMWARE

≥ O seu MP5 Energy™ tem um sistema operativo instalado, geralmente denominado firmware, que em algumas ocasiones é necessário reinstalar. O processo é simples mais tem que ser realizado com cuidado e só si observa que o leitor se bloqueia, se reinicia só, ou tem problemas para aceder ao conteúdo da memória desde o computador, será signo de que o firmware foi danado e tem que reinstalar-lo.

IMPORTANTE: Antes de começar, faça uma copia de seguridade dos arquivos que tenha no seu MP5 Energy™ já que durante a atualização se formatará com o conseguinte apagado de dados. Depois desliga a unidade do computador. Também é muito importante que assegure o seu computador está livre de vírus e não tenha problemas de bloqueios.

#### Segue os seguintes passos para reinstalar o firmware:

- 1. Inserta o CD de drivers incluído em uma unidade de CD/DVD do seu computador para que automaticamente apareça o menu do CD. Seleciona "Download Energy 52 Series Firmware" para aceder a pagina web (também pode aceder manualmente desde um navegador a www.energysistem.com).
- 2. Selecione o seu modelo na seção de produtos e descarrega a ultima versão de firmware da zona de descarrega. Obs.: Assegure-se de que o firmware que está descarregando é específico para o seu modelo, já que do contrario, danará o dispositivo. Descomprime o arquivo no seu computador.
- 3. Abre o arquivo "Leia-me" e segue as instruções indicadas.
- 4. Desligue o fio USB, ligue o leitor e espere que apareça o menu principal (pode tardar uns minutos).
- 5. Volta a ligar-lo no computador mediante o cabo USB 2.0.
- 6. Em "O meu PC", faça duplo clique sobre a unidade de disco que representa a memória do leitor.
- 7. Já pode copiar dados de novo ao seu MP5 Energy™ e voltar a desfrutar deste.

# SOLUÇÃO DE PROBLEMAS

#### 1. Por que não se podem ler certos arquivos MP3?

O arquivo MP3 tem que respeitar as normas layer 3 de MPEG1, MPEG2 ou MPEG2.5. No caso contrario tem que recodificar mediante software.

#### 2. Por que não se podem ler certos arquivos de vídeo?

É possível que o formato /codec não seja compatível. Converte o arquivo com o programa Energy Movier para assegurar a compatibilidade e obter um arquivo que ocupará menos espaço na memória.

# 3. O meu leitor não pode ligar-se e o meu computador não pode detectar-lo, que posso fazer?

É possível que tenha um problema de firmware. Por favor, leia o parágrafo deste manual "REINSTALAÇÃO DE FIRMWARE".

#### 4. Por que não se lêem alguns arquivos WMA?

Assegure-se que não está codificando os WMA com DRM.

#### 5. Por que não posso ver os meus ficheiros de vídeo, imagem ou texto quando estou no procurador de música?

Enquanto você navega pelas pastas desde uma seção concreta solo se mostram os arquivos do tipo associado a esta seção (música com Music, imagens com Photo, etc.). Para ver todos os arquivos em memória ao mesmo tempo, escolha a opção EXTRAS-> "Navegação" desde menu principal.

#### 6. Depois de apagar o meu MP5 com o interruptor de apagado não guarda o estado do brilho ou a canção que leia. O que acontece?

Para que o estado do leitor quede bem gravado deve apagar-se apertando o botão "ON/OFF", e sem conectar o interruptor em OFF.

#### 7. Qual é o formato de vídeo do meu MP5 Energy™?

O seu MP5 Energy™ visualiza muitos formatos de vídeo sem recodificar, e ademais vídeos AVI comprimidos em XVID (áudio em MP2). Converta os seus vídeos com Energy Movier para assegurar a compatibilidade.

#### $8.$  Por que não consigo visualizar os meus arquivos de imagens.jpg?

Muitas câmaras fotográficas digitais e programas de edição de imagens adicionam dados ocultos aos ficheiros.jpg. Estes dados podem fazer que o seu MP5 não carregue as imagens. Intente eliminar-los gravando a imagem com outro nome.

#### 9. Por que não ocorre nada quando aperto um ícone?

Deve fazer a calibragem de novo da tela tátil (consulta o parágrafo CARREGAMENTO E CALIBRAGEM).

#### 10. O transmissor FM parece ter um alcance muito curto.

Recorda que pode utilizar os auscultadores a modo de antena para melhorar a transmissão e a recepção FM. Consulta a seção FM-TRANSMITTER do manual de usuário para um melhor uso desta funcionalidade.

#### 11. Às vezes a tela fica negra e o leitor não funciona.

Assegure-se de não ter ativada a saída de televisão do leitor já que desativa a tela.

No manual de usuário se detalha a forma de ligar/ desligar a saída de televisão. Se neste momento não dispõe de uma TV, utiliza o interruptor ON/OFF para reiniciar o leitor .

# CONDIÇÕES DA GARANTiA

≥ Energy Sistem Soyntec SA é responsável por qualquer falta de conformidade que exista no momento em que as mercadorias foram adquiridas durante um período de 36 meses. As baterias estão excluídas da garantia de 36 meses, tendo um período de garantia de 12 meses.

Esta garantia cobre defeitos de fabricação ou materiais. Esta garantia não cobre qualquer defeito do produto devido a acidentes, mau uso ou alteração feita por uma pessoa não autorizada.

A garantia especial de 36 meses é válida para a União Europeia. Para outros países, consulte a sua legislação específica ou o seu distribuidor local.

# PROCEDIMENTO DE GARANTIA

- 1. Visite a seção de Suporte em http://support.energysistem.com e selecione o seu produto para ver as FAQ (Perguntas frequentes), manuais, drivers e atualizações disponíveis. É muito provável que a solução para seu problema já tenha sido publicada.Você pode verificar a disponibilidade do manual do usuário no seu idioma em http://www.energysistem.com/es-es/support/manuals
- 2. Se você não puder encontrar uma solução adequada na seção de suporte, você pode nos enviar a sua pergunta ou solicitação de serviço de garantia por e-mail: support@energysistem.com
- 3. Alternativamente, você pode preferir entrar em contato com o distribuidor aonde foi adquirido o produto, apresentando o recibo de compra ou fatura.

Importante: Esta garantia não cobre qualquer dano ou perda de quaisquer dados armazenados na memória do produto, o Serviço Técnico de Energy Sistem não assumirá qualquer perda das informações citadas, é recomendável fazer um backup de seus dados e remover quaisquer dados ou informações pessoais da memória interna antes de enviar o produto, ou enviar apenas com o conteúdo original de fábrica.

As especificações estão sujeitas a alterações sem aviso prévio.

Marcas Registradas: Todas as empresas, marcas e nomes de produtos são marcas comerciais ou registradas de suas respectivas empresas.

© 2012 par Energy Sistem®. Todos os direitos reservados .

# $\epsilon$

## DECLARATION OF CONFORMITY

Nome do Fabricante: Energy Sistem Soyntec S.A. 25/07/2012

Endereço: Pol. Ind. Finestrat, C/. Calpe, 1 - 03509, Finestrat Alicante (Espanha)

 $T_{\text{el}}$ : 902 388  $388$  Fay: 902 119 034 NIF: A53107488

Declaramos sob nossa exclusiva responsabilidade que o produto:

#### Energy Sistem® MP5 Energy™ 52 Series

País de fabricação: Chine

Está em conformidade com as normas e padrões essenciais da Directiva 2004/108/CE do Parlamento Europeu e do Conselho de 15 de dezembro de 2004.

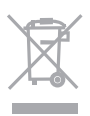

Este símbolo no produto ou nas instruções significa que seus aparelhos elétricos e eletrônicos devem no final da vida útil serem reciclados separadamente do lixo doméstico.

Existem sistemas de recolha de reciclagem. Para mais informações, entre em contato autoridade local ou revendedor onde adquiriu o produto.

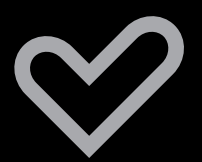

www.energysistem.com